ЗАКРЫТОЕ АКЦИОНЕРНОЕ ОБЩЕСТВО «ТЕЛЕМАК»

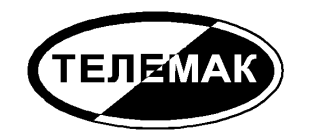

# Устройство объектовое оконечное Антей AS006В «Стриж»

ТДГА.425635.014 РЭ

<span id="page-0-0"></span>Руководство по эксплуатации

2010

# **Оглавление**

<span id="page-1-0"></span>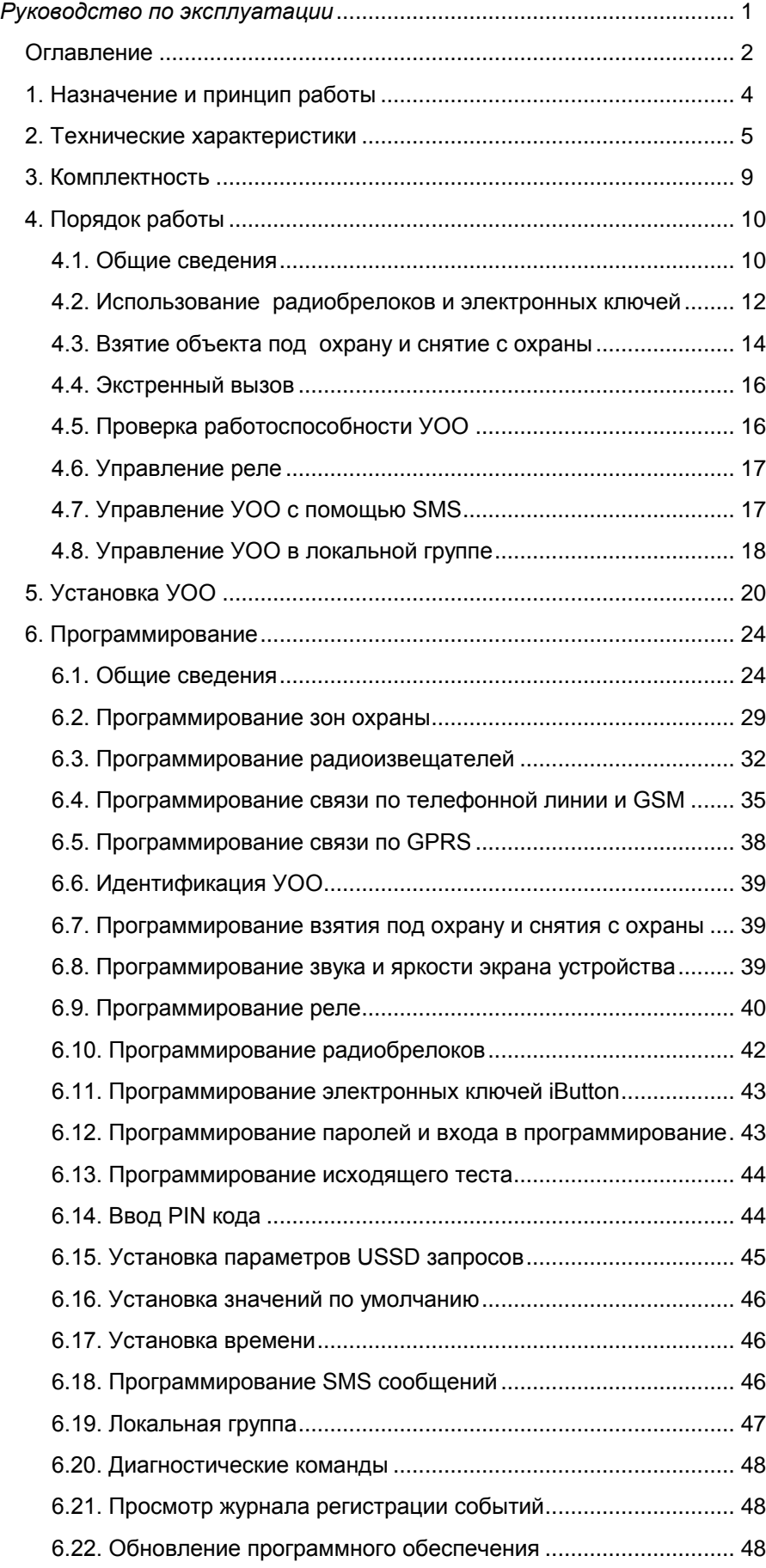

 $\mathfrak{S}$ 

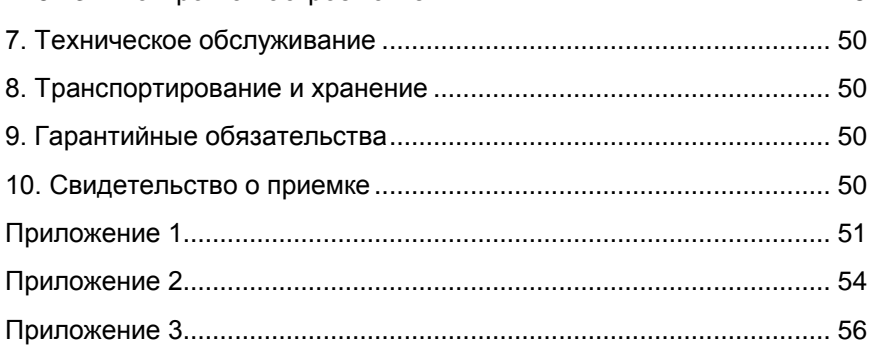

Настоящее Руководство содержит сведения, необходимые для установки, подготовки к работе и эксплуатации Устройства Объектового Оконечного (далее УОО) Антей AS006B «Стриж». Данное устройство предназначено для построения систем охраны объектов бытового и хозяйственного назначения от несанкционированного проникновения и пожара.

# 1. Назначение и принцип работы

<span id="page-3-0"></span>УОО входит в состав системы передачи извещений «Антей» в качестве объектового устройства и предназначено для централизованной охраны помещений жилого или хозяйственного назначения от несанкционированного проникновения и пожара. Охрана осуществляется путем контроля состояния шлейфов сигнализации (ШС) с включенными в них охранными и пожарными извещателями и передачей тревожных извещений на пульт централизованного обслуживания (ПЦО) и/или на мобильный телефон пользователя. Передача извещений осуществляется по трем каналам связи:

- городская телефонная сеть (посредством установки коммутируемого телефонного соединения):
- сеть мобильной связи GSM (посредством установки коммутируемого телефонного соединения или используя GPRS)..

При невозможности передачи извещения по какому-либо из каналов связи (вследствие неисправности или умышленного повреждения) УОО использует для передачи другие каналы, остающиеся исправными. Сообщения на ПЦО могут передаваться в четырех форматах: в виде стандартных извещений ADEMCO ID Contact или ADEMCO Express, в цифровом виде по GPRS, или в формате «Престо», отличающегося повышенной надежностью, скоростью передачи и высокой иммитостойкостью. Сообщения на мобильный телефон пользователя передаются посредством SMS (Short Message Service).

УОО, используемые для охраны близкорасположенных объектов могут объединятся в общую локальную группу, в пределах которой они взаимодействуют друг с другом и транслируют извещения от одного УОО к другому; данное решение существенно повышает надежность и «живучесть» системы охраны. Кроме того, при объединении нескольких УОО в единую локальную группу отлельные устройства в этой группе могут быть использованы для охраны объектов без возможности прямой передачи извешений (при отсутствии телефонной линии и GSM связи).

Взаимодействие УОО между собой в пределах локальной группы осуществляется по радио.

УОО имеет встроенный инфракрасный датчик движения, что позволяет в минимальной конфигурации использовать его без каких-либо дополнительных элементов.

Установка на охрану и снятие с охраны выполняются со встроенной клавиатуры, с помощью радиобрелоков или электронных ключей - таблеток, входящих в комплект устройства. Помимо этого, с помощью радиобрелока может быть послано сообщение об экстренном вызове помощи.

УОО имеет встроенный радиоприемник для подключения радио-датчиков.

При проникновении злоумышленников на охраняемую территорию, нажатии кнопки вызова помощи, срабатывании противопожарного датчика УОО передает сообщение на ПЦО, установленный в организации, в которой данный объект зарегистрирован и взят на обслуживание. По данному сообщению обслуживающая организация определяет адрес, способ проникновения на объект, другие идентификационные характеристики и предпринимает меры, необходимые для защиты собственности и задержания преступников.

Дополнительную информацию об устройстве Вы можете получить на сайте www.telemak.ru

# **2. Технические характеристики**

<span id="page-4-0"></span>Управление УОО, а также контроль его состояния осуществляются с использованием встроенной клавиатуры и OLED дисплея. Взятие под охрану и снятие с охраны может быть осуществлено также с помощью радиобрелока или электронным ключом.

УОО обеспечивает подключение до четырех шлейфов сигнализации непосредственно к УОО. Напряжение питания шлейфов – 12В. УОО фиксирует три состояния шлейфов: замкнутое, нормальное и разомкнутое в режимах «нормальный», «быстрый», «специальный». В режиме «защищенный» фиксируется 5 состояний: нормальное, срабатывание одного датчика, срабатывание дух и более датчиков, замыкание шлейфа и обрыв шлейфа.

Всего УОО поддерживает до 29 зон охраны: до четырех проводных извещателей и/или до девятнадцати радиоизвещателей.

УОО имеет в своем составе многофункциональный радиотрансивер, который используется для приема сигналов радиобрелоков различных типов, связи с радиоизвещателями ADEMCO, NAPCO, Риф-Ринг 1 и совместимыми с ними, для подключения выносной радиоклавиатуры, для связи с другими близкорасположенными УОО.

УОО допускает подключение датчиков с питанием от шлейфа (к основным зонам), с напряжением питания 12В и суммарным потребляемым током до 0.6 мА в обычном режиме или до 1.5 мА в режиме «специальный». Допускается также использование в шлейфах датчиков с внешним питанием, при этом питание датчиков может осуществляться от самого УОО при условии не превышения максимально допустимого тока (0.3 А для всех внешних устройств).

УОО имеет встроенный инфракрасный датчик движения со следующими параметрами.

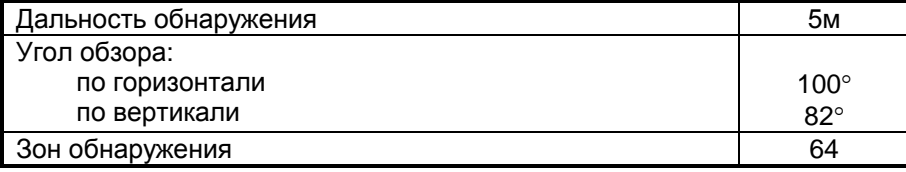

Встроенный датчик движения имеет номер 30.

Режим каждой зоны задается индивидуально при программировании устройства.

Параметры основных шлейфов сигнализации приведены в таблице.

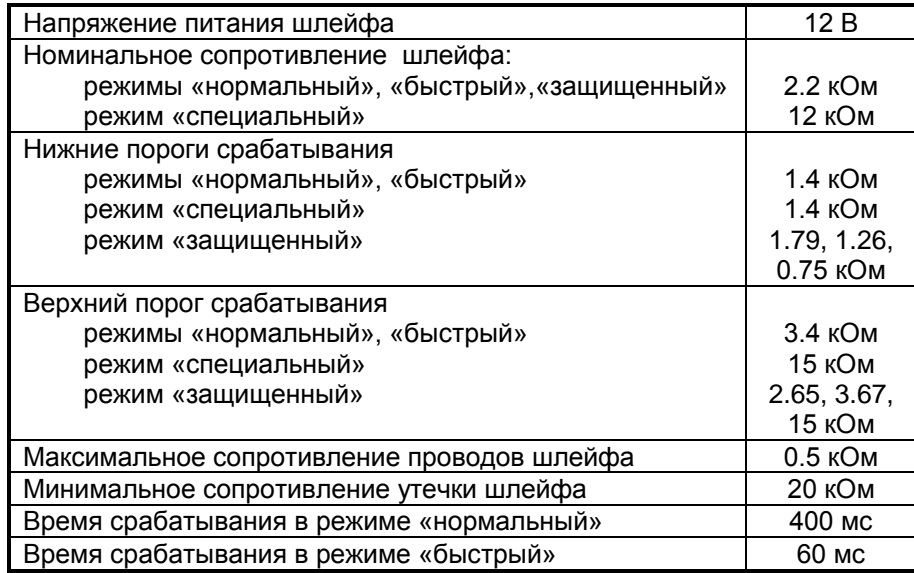

УОО обеспечивает работу в GSM сети в диапазонах 900/1800 МГц, Phase 2+, класс 4 (900 МГц, 2Вт) и класс 1 (1800 МГц, 1Вт) и сопряжение с телефонной линией по ГОСТ 25007-81, поддерживается импульсный и тональный набор телефонного номера.

УОО поддерживает четыре протокола передачи извещений:

- расширенный ADEMCO ID Contact;
- ADEMCO Express;
- «Престо»;
- Цифровая передача данных по GPRS.

УОО обеспечивает передачу тревожных и служебных сообщений на ПЦО по коммутируемому телефонному соединению одному или двум телефонным номерам длиной до 13 цифр. При необходимости, могут быть заданы различные префиксы, для передачи по телефонной линии и GSM. При передаче по GPRS могут быть использованы адреса до трех серверов.

УОО имеет возможность передачи SMS сообщений на мобильный телефон пользователя. Передача SMS может быть включена или выключена. Для всех или только тревожных сообщений для каждого телефонного номера (всего до трех номеров).

УОО имеет возможность автоматического периодического контроля остающихся средств на счету оператора сотовой связи и передаче соответствующих извещений на ПЦО и SMS-сообщений на мобильный телефон пользователя при снижении величины баланса ниже заданной границы. Кроме того, баланс в любой момент может быть проверен пользователем (некоторые операторы сотовой связи могут не поддерживать возможность получения баланса).

УОО обеспечивает возможность использования до девяти радиобрелоков и электронных ключей iButton с индивидуальными кодами и раздельную их идентификацию (возможно использование и большего количества радиобрелоков, при этом часть из них должна иметь одинаковые коды).

Брелоки, используемые в УОО - с плавающим кодом, исключающие возможность имитации кода. Брелоки обеспечивают возможность взятия под охрану (в т.ч. полного, периметра, с пропуском неисправных зон), снятия с охраны и посылку сигнала вызова экстренной помощи; при необходимости часть этих функций может быть отключена.

Радиобрелоки могут работать либо в режиме Keeloq (стандартный режим), либо в режиме Локальной группы. В последнем случае обеспечивается двухсторонняя связь между УОО и радиобрелоком и он может быть использован для удаленного контроля состояния.

УОО отслеживает попытки подбора кодов брелоков, электронных ключей, паролей пользователей и передает на ПЦО соответствующие извещения при обнаружении таких действий.

УОО имеет выносной индикатор, устанавливаемый за первым рубежом охраны, отражающий текущее состояние охраны на объекте. При необходимости использования нескольких выносных индикаторов они могут быть подключены посредством реле. В качестве выносного может использоваться либо единичный светодиод, либо световой оповещатель с напряжением питания 12В (например, оповещатель «Маяк»)

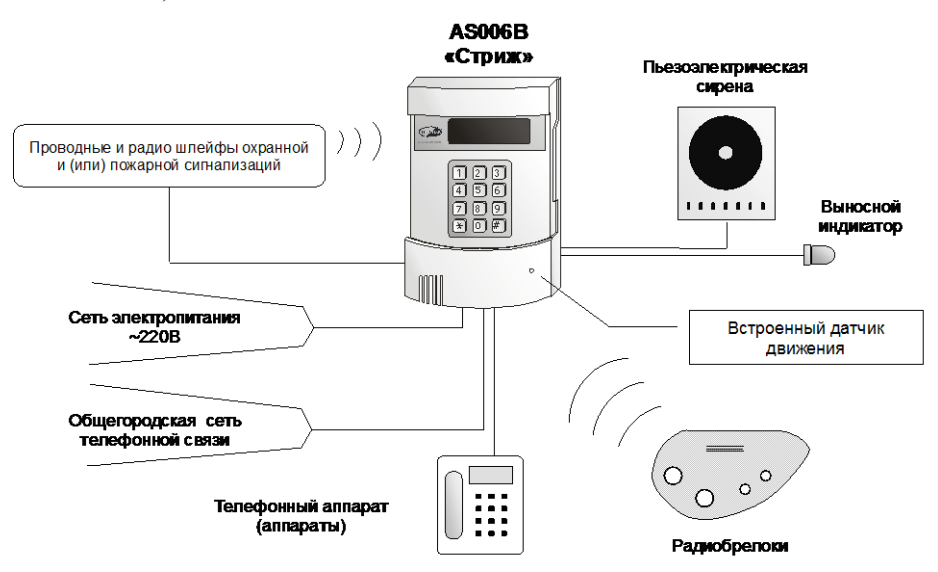

Рис. 1

УОО обеспечивает возможность задания задержки на выход и задержки на вход в пределах 0...240 сек.

УОО обеспечивает контроль исправности шлейфов, наличия первичного электропитания и степени заряда резервного аккумулятора, целостности служебной информации, исправности GSMмодема, регистрации в GSM сети, исправности телефонной линии перед каждой установкой на охрану или в любой момент по команде пользователя. В то же время УОО позволяет взять объект под охрану при наличии неисправностей, в том числе и при неисправности некоторых шлейфов (при выполнении их пропуска из списка охраняемых зон).

УОО имеет возможность управления SMS сообщениями с мобильного телефона пользователя. Посылкой соответствующих сообщений УОО может быть поставлено под охрану, снято с охраны, выполнен тест, включено или выключено реле (все функции, или часть их, могут быть отключены). Для обеспечения безопасности каждое управляющее SMS сообщение должно содержать пароль.

УОО имеет в составе электронное реле с нормально-разомкнутыми контактами, предназначенное для подключения дополнительных внешних устройств (например, светового или звукового оповещателя). Максимальный ток, коммутируемый реле – 150 мА, максимальное напряжение – 230 В. Реле может включаться или выключаться по заданным пользователем событиям, в заданное время или командами с клавиатуры.

УОО обеспечивает ведение и просмотр журнала регистрации событий, емкость журнала – 127 событий.

УОО хранит до девяти паролей пользователей, пароль принуждения и пароль установщика, обеспечивая защиту от несанкционированного вмешательства в его работу.

УОО обеспечивает возможность периодической посылки тестового сообщения о своем состоянии на ПЦО. Периодичность посылки тестовых сообщений программируется в пределах 1...48 ч. Кроме того, при использовании GPRS в режиме постоянного соединения (см. раздел 6.4 и 6.5) осуществляется непрерывная связь УОО с ПЦН, что обеспечивает надежность и безопасность системы в целом.

Нескольких устройств могут быть объединены в локальную группу, при этом, при невозможности передачи сообщения на ПЦО каким-либо экземпляром УОО непосредственно, обеспечивается автоматическая ретрансляции сообщений через другой экземпляр (или несколько). Связь между УОО в пределах локальной группы обеспечивается по радио, на частоте 433.92 МГц. Дальность связи на открытом пространстве – до 2000 м, в условиях помещения дальность связи существенно сокращается.

УОО обеспечивает возможность просмотра состояния и дистанционное управление другими УОО в локальной группе. В зависимости от настроек данная функциональность может быть разрешена, частично ограничена или запрещена.

В УОО предусмотрена возможность оперативной диагностики, в том числе контроль состояния шлейфов и проверку связи с пультом центрального наблюдения. Кроме того, УОО обеспечивает автоматическую загрузку обновлений прошивки с сервера изготовителя.

УОО обеспечивает возможность подключения питания внешних устройств (световых или звуковых оповещателей, извещателей и др.) с напряжением питания 12В. Допускается подключение устройств с суммарным током потребления до 0.3А.

Питание УОО осуществляется от сети переменного тока напряжением 220 (+22–33) В, частотой 50 $\pm$ 1Гц. Мощность, потребляемая УОО от сети, не превышает 15 Вт. УОО имеет встроенный источник резервного электропитания – аккумулятор Li-Ion емкостью 1,8 Ач. Переключение УОО на резервный источник питания и обратно, а также заряд аккумулятора при наличии первичного электропитания осуществляются автоматически. Полностью заряженный аккумулятор обеспечивает работу УОО до 24 ч в зависимости от выбранных каналов передачи данных, их настроек, количества подключенных шлейфов и прочих параметров. При отключении электропитания, разряде аккумулятора ниже допустимого значения и восстановлении электропитания УОО передает соответствующие сообщения.

УОО предназначено для эксплуатации в помещении с температурой от +1 до +40C, с относительной влажностью воздуха до 90% при температуре 25°С (группа УХЛ 4 по ГОСТ 15150-69).

УОО обеспечивает электромагнитную совместимость в соответствии с группой жесткости 3 по ГОСТ 50009-92.

Габариты УОО не более 154х111х45мм, масса не более 0.5 кг.

<span id="page-8-0"></span>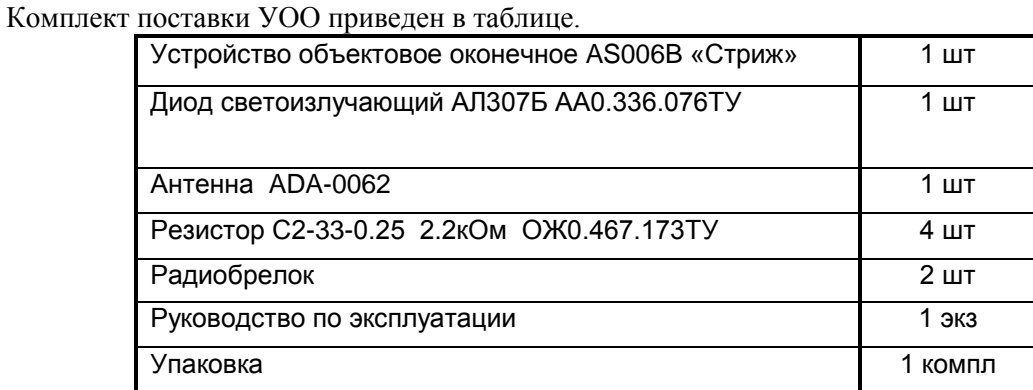

# **3. Комплектность**

По желанию заказчика УОО комплектуется большим количеством радиобрелоков и может быть укомплектовано электронными ключами.

# 4. Порядок работы

# 4.1. Общие сведения

<span id="page-9-1"></span><span id="page-9-0"></span>Управление УОО осуществляется со встроенной клавиатуры. Также, для выполнения основных функций могут использоваться радиобрелоки и электронные ключи.

Для правильного выполнения своих функций в УОО должна быть предварительно внесена необходимая служебная информация, сохраняемая в энергонезависимой памяти. Для этого служит режим программирования (см. раздел 6). Для повседневного использования УОО включать режим программирования нет необходимости.

УОО имеет OLED дисплей, на который выводятся текстовые сообщения, отражающие текущее состояние УОО, а также зарегистрированные события и ошибки, состояние каналов связи, заряжается ли аккумулятор и текущее время.

Типовое содержимое дисплея в режиме ожидания отображено на рисунке:

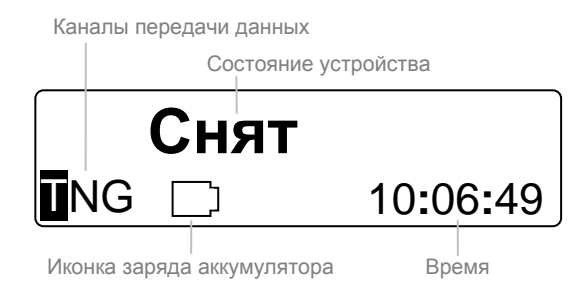

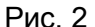

Центральное текстовое поле отображает текущее состояние УОО. Возможные показания этого поля будут рассмотрены ниже.

Иконки TNGR отображают текущее состояние каналов передачи извещений. В случае неисправности канала соответствующая иконка будет отображаться инверсно (на рисунке каналы  $N -$ GSM и G - GPRS работоспособны, телефонная линия T неисправна, а радиоканал R не используется). Если иконка канала связи отсутствует, значит, он не выбран как возможный канал передачи данных при программировании (команда «60»).

Иконка | означает, что происходи зарядка аккумулятора, когда аккумулятор зарядится, иконка пропадет. также будет [ ] отсутствовать, если питание устройства происходит не от се-TИ.

Следует иметь в виду, что в случае длительного отсутствия электропитания и полного разряда аккумулятора, после подачи питания УОО может включиться не сразу. Некоторое время (как правило не более 10 минут) необходимо для начальной зарядки аккумулятора до рабочего напряжения. Выносной индикатор в течение этого времени может мигать.

Нижняя часть дисплея (дополнительная строка см. рис 3) отображает состояние каналов передачи данных, зарядку аккумулятора и время, или последнее сообщение от устройства. Все сообщения Вы можете посмотреть в «журнале событий» (см. раздел 6.20).

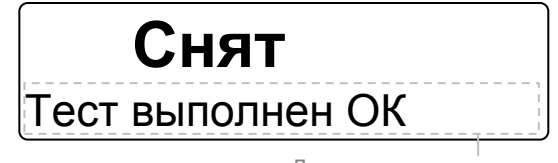

Дополнительная строка

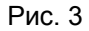

УОО может находиться в следующих состояниях: «Снят» - УОО снят с охраны.

«Взятие...» – происходит задержка на выход, после которой УОО будет взято под охрану. В этом состоянии на дисплее устройства отображается круговая диаграмма (см. рисунок 4), показывающая, какая часть времени на выход осталась, кроме того, раз в секунду будет подаваться звуковой сигнал.

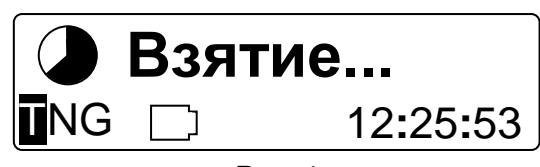

Рис. 4

«Взят» – объект находиться под охраной, режим охраны – полный, то есть все зоны взяты под охрану.

«Взят пер-тр» – объект взят под охрану, режим охраны – частичный, то есть охраняются только зоны периметра.

«Снятие...» – зафиксировано срабатывание датчика в зоне с задержкой, и идет отсчет задержки на вход. На дисплее отображается круговая диаграмма, показывающая, какая часть времени на вход осталась, и подается частый звуковой сигнал.

«Тест» – происходит самодиагностика устройства. В нижней части дисплея отображается текущее состояние проверки. По окончании, УОО перейдет в режим «Снят» и отобразит его результат в дополнительной строке.

«Контроль» – УОО находиться в режиме «Контроль», предназначенном для контроля исправности зон охраны. В дополнительной строке отображается номер сработавшей зоны, и ее тип.

«Тревога» – зафиксировано срабатывание одной из зон охраны. Сопровождается номером зоны 1...30 и ее типом.

«Пожар» – зафиксировано срабатывание одной из зон охраны. Сопровождается номером зоны 1...30 и ее типом.

Устройство оповещает пользователя в случае отказа радиодатчика (отсутствия сигнала периодического теста от радиодатчика, если контроль сигнала периодического теста разрешен командой «23») или малом заряде его батареи, отображая на экране соответствующее сообщение с номером зоны, в которой возникла неисправность.

К УОО может быть подключен выносной светодиодный индикатор, который устанавливаются в удобном для обзора месте, например у входной двери. Если выносной индикатор погашен, это указывает, что объект снят с охраны. Во время отсчета задержки на выход выносной индикатор часто мигает, после взятия объекта под охрану – горит постоянно. Если за время последнего сеанса охраны была зафиксирована тревога или неисправность – индикатор переходит в режим редкого мигания.

УОО поддерживает до девяти пользователей (групп пользователей). Каждому пользователю назначается четырехзначный пароль, используемый для установки/снятия охраны и выполнения других команд с помощью клавиатуры, и брелок, позволяющий снять и поставить объект под охрану дистанционно, нажатием одной кнопки. Пользователю может быть назначен только пароль или, наоборот, только радиобрелок. Номер пароля или радиобрелока, использованного при установке и снятии охраны, передается на ПЦО и сохраняется в журнале регистрации событий, что позволяет определить, при необходимости, кто именно выполнил то или иное действие.

Для выполнения любой команды, пользователю следует набрать на клавиатуре свой пароль, потом клавишу команды, и затем, для некоторых команд, – однозначный или двузначный номер. Некоторые команды выполняются без пароля, они начинаются с нажатия клавиши «#». УОО выполняет следующие команды:

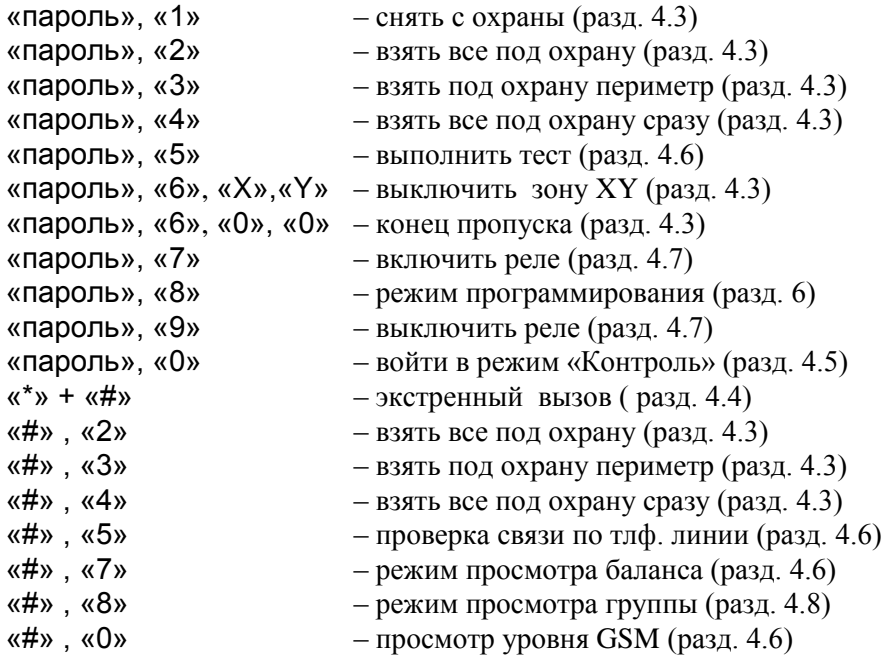

Пауза между нажатиями клавиш в пределах одной комбинации не должна превышать 3 сек, в противном случае УОО считает эти нажатия случайными и игнорирует.

Хаотическое нажатие множества (свыше 30) клавиш вызывает временную (на 5 мин) блокировку клавиатуры и передачу на ПЦО сообщения «Подбор пароля».

Помимо основной клавиатуры на корпусе устройства может быть использована выносная радиоклавиатура 5827. Все команды в этом случае выполняются аналогично, но радиоклавиатура не может быть использована в режиме программирования.

Работа с УОО возможна, только если оно имеет хотя бы один исправный канал для передачи извещений на ПЦО. В противном случае при попытке взять объект под охрану устройство покажет сообщение «Нет связи с ПЦО» и прервет процесс. В случае если для передачи извещений используется только канал GSM, УОО определяет свое состояние спустя некоторое время (30…60 сек) после включения питания, это время необходимо для инициализации канала GSM и регистрации в сети. Если, кроме GSM, имеются другие каналы передачи сообщений, УОО, как правило, готово к работе сразу же после включения питания.

При обнаружении какой-либо ошибки в работе УОО на дополнительной строке дисплея выводится ее текст или, в некоторых случаях, код ошибки.

# 4.2. Использование радиобрелоков и электронных ключей

<span id="page-11-0"></span>В комплект УОО входят радиобрелоки "Стриж" или электронные ключи iButton, предназначенные для управления устройством. Возможно также совместное использование радиобрелоков и электронных ключей. Каждый брелок или ключ имеет уникальный код, обеспечивающий его однозначную идентификацию. УОО поддерживает до девяти различных кодов.

УОО обеспечивает автоматическое введение кодов брелков или ключей и их удаление при необходимости (соответствующими командами при программировании см. разделы 6.10 и 6.11).

Внешний вид радиобрелока показан на рисунке

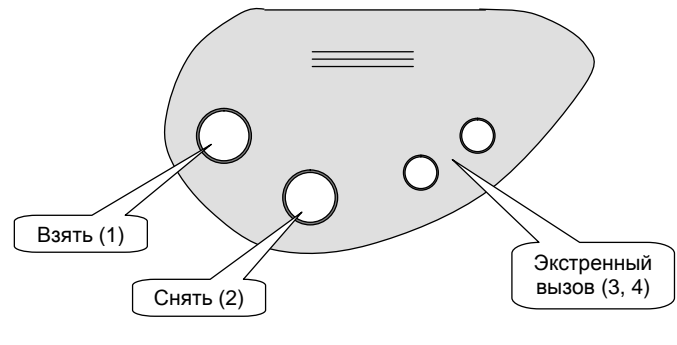

Рис. 5

Брелок имеет 4 кнопки, с помощью которых могут быть выполнены следующие операции.

- Взять под охрану все кнопка «1»;
- Снять с охраны, выключить звук тревоги кнопка «2»;
- Взять с пропуском неисправных шлейфов длинное нажатие кнопки «1»;
- Взять под охрану периметр одновременное нажатие кнопок «1» и «2»;
- Экстренный вызов длинное нажатие кнопок «3» или «4».

При необходимости, некоторые из этих функций могут быть отключены (это определяется при программировании).

В УОО применены брелоки с так называемым «плавающим» кодом, то есть передаваемая брелоком кодовая комбинация меняется при каждом нажатии кнопок и зашифрована специальным образом, что исключает возможность несанкционированного считывания кода брелока и его имитацию. Чтобы брелок с плавающим кодом работал корректно, УОО должно «слышать» каждое нажатие кнопки брелока, то есть не следует нажимать кнопки брелока, находясь на значительном удалении от УОО (более 10-20м), вне зоны приема. Допускается до 15 случайных нажатий кнопок брелока вне зоны приема, если их будет больше, то на ПЦО будет передано сообщение о попытке подбора кода, а данный брелок будет блокирован. Для активации заблокированного брелока следует войти в режим программирования и привязать его к УОО заново (раздел 6.10).

Радиобрелоки, работающие в режиме Локальной группы, обеспечивают двухстороннюю связь с УОО и могут быть использованы для дистанционного контроля состояния УОО. Индикация брелока приведена в таблице.

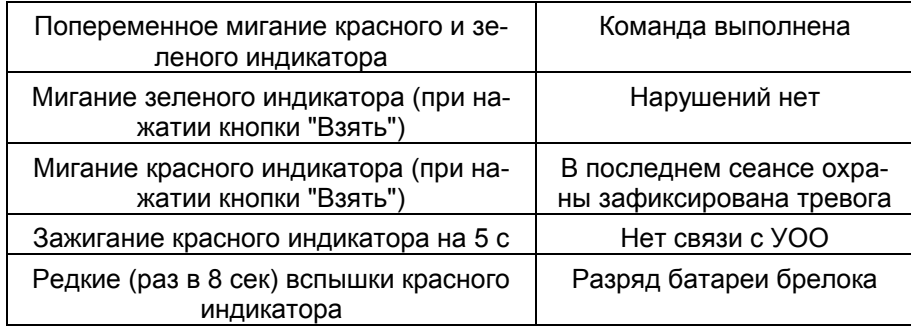

С помощью электронного ключа iButton может быть осуществлено только взятие под охрану или снятие с охраны (для этого следует на непродолжительное время коснуться им контактора).

Следует знать, что после нажатия какой-либо кнопки на радиобрелоке или касания электронным ключом контактора, УОО не будет реагировать на следующее действие с брелоком или ключом течение трех секунд, таким образом нельзя устанавливать и снимать охрану или посылать экстренный вызов чаще, чем раз в три секунды.

Помимо брелоков "Стриж", совместно с УОО могут быть использованы радиобрелоки ADEMCO, NAPCO или совместимые с ними. В случае использования таких брелоков кнопкам брелоков (в зависимости от типа их может быть от одной до четырех) при программировании могут быть назначены различные функции (раздел 6.3).

# 4.3. Взятие объекта под охрану и снятие с охраны

<span id="page-13-0"></span>Взятие объекта под охрану и снятие с охраны могут выполняться с клавиатуры, радиобрелоком или электронным ключом.

Для постановки под охрану с радиобрелока, если объект был снят с охраны, следует нажать на нем кнопку «1» (эта функция должна быть разрешена); для постановки под охрану электронным ключом – коснуться им контактора.

Для постановки под охрану с помощью клавиатуры следует набрать на ней пароль, и затем цифру – соответствующую команде взятия:

«2» – взять все под охрану (все шлейфы объекта берутся под охрану, отрабатывается задержка на выход);

«3» – взять под охрану периметр (берутся под охрану только шлейфы, запрограммированные как «периметр», задержка на выход отсутствует);

«4» – взять все под охрану сразу (все шлейфы объекта берутся под охрану мгновенно, задержка на выход отсутствует).

Допустимо не набирать пароль при взятии под охрану (так называемое «быстрое взятие»), в таком случае вместо него следует нажать клавишу «#», и затем одну из клавиш «2», «3», «4» – они действуют так же, как описано выше. В случае быстрого взятия объект считается взятым пользователем 1 (этот номер передается на ПЦО и сохраняется в журнале регистрации событий).

При взятии под охрану с помощью радиобрелока обычным образом, объект берется под охрану в режиме «2» – «взять все»; для взятия под охрану только периметра следует одновременно нажать на брелоке кнопки «1» и «2».

При взятии под охрану при помощи электронного ключа, объект всегда берется под охрану в режиме «2» – «взять все», с задержкой на выход.

После подачи команды на взятие под охрану, УОО проверяет готовность к взятию, берет объект под охрану и начинает отсчет задержки на выход (она может быть установлена в пределах 0...240 сек). Во время задержки на дисплее устройства отображается круговая диаграмма отображающая какая часть отведенного времени прошла, и кроме того устройство издает отрывистые звуковые сигналы с частотой примерно в одну секунду.

В процессе отсчета задержки на выход срабатывания извещателей на объекте игнорируются, что дает возможность пользователю покинуть объект. По истечении задержки на выход или после срабатывания и восстановления в выходной зоне (если она задана при программировании) охрана объекта включается полностью, что подтверждается отображением надписи «Взят» на дисплее устройства, звуковым сигналом и зажиганием выносного индикатора.

Режим полной или частичной охраны (только периметр) указывается соответствующей надписью на экране устройства.

Если в процессе отсчета задержки на выход будет набран пароль и нажата клавиша «1» («снять»), то установка объекта под охрану будет отменена, и он вернется в нормальное состояние. Также установка под охрану будет отменена при нажатии кнопки **«2»** радиобрелока или повторного касания электронным ключом контактора.

Если при попытке взятия под охрану устройство издает тревожный звуковой сигнал, это говорит о том, что объект не готов к взятию под охрану. В этом случае на дисплей выводится текст ошибки и, в некоторых случаях, дополнительный код. Возможные причины отказа во взятии следующие:

- один (или несколько) из проверяемых шлейфов на данном объекте не приведены в исходное состояние или неисправны;
- нет первичного электропитания, а аккумулятор разряжен ниже допустимого предела;
- обнаружена внутренняя неисправность УОО;
- потеряна служебная информация в памяти УОО;

– неисправны или отключены все каналы канала связи;

Определить причину неисправности можно по тексту сообщения и по дополнительному коду ошибки, если таковой имеется.

При необходимости срочного взятия объекта под охрану при наличии неисправных шлейфов или радиодатчиков, они могут быть временно (до снятия объекта с охраны) исключены из контура охраны, то есть пропущены. Для этого следует выполнить команду пропуска – набрать на клавиатуре четыре цифры пароля, затем клавишу «6» («вне охраны»), и затем 2 клавиши – номер пропускаемой зоны 01..19. Клавиатура издаст подтверждающий звуковой сигнал, и напишет в дополнительной строке номер пропускаемой зоны. Зона с указанным номером будет выключена на ближайший сеанс охраны, что даст возможность взять объект под охрану при наличии неисправного шлейфа. При необходимости выключения нескольких шлейфов процедуру следует повторить для каждого шлейфа. Пропуск сохраняется только до первого снятия объекта с охраны, повторная попытка постановки под охрану с неисправным шлейфом требует нового выполнения процедуры пропуска. Кроме того, пропуск может быть отменен явно, для этого нужно набрать на клавиатуре пароль, а затем цифры «6», «0», «0».

При взятии под охрану при помощи радиобрелока, пропуск неисправных зон может быть выполнен и им. Для этого следует нажать клавишу «1» брелока и удерживать ее в течение 2 сек – тогда УОО автоматически выполнит пропуск всех неисправных шлейфов на данном объекте, после чего запустит взятие под охрану обычным образом. Пропуск зон, выполненный с помощью радиобрелока, также сохраняется до окончания сеанса охраны.

Пропуск зон, как ручной, так и автоматический может быть запрещен при программировании (команда «28»).

Если во взятии под охрану отказано по причине какого-либо отказа, то поставить объект под охрану все же можно, для этого в течение не более 6 секунд после первой попытки, следует выполнить ту же команду взятия еще раз. Со второго раза объект будет взят под охрану, несмотря на неисправность, но следует понимать, что в этом случае он, возможно, не сможет передать сообщение на ПЦО. Данная возможность (взятия под охрану со второго раза) также может быть отключена при программировании (команда «28»).

Снятие объекта с охраны также может осуществляться с клавиатуры, радибрелоком или электронным ключом. При использовании радиобрелока нужно нажать кнопку «2» – если объект был под охраной, он снимается с охраны. При использовании электронного ключа – коснуться им контактора. При использовании клавиатуры пользователь должен набрать на ней свой пароль и клавишу «1» («снять»). В последнем случае, также как и при взятии, нужно следить, чтобы пауза между набором цифр на клавиатуре не превышала секунд, в противном случае УОО считает эти нажатия случайными и игнорирует.

Снятие с охраны с паролем установщика возможно, только если установщиком же производилась постановка под охрану. Если же УОО бралось под охрану радиобрелоком, электронным ключом или с любым паролем пользователя, то попытка снятия с охраны с паролем установщика игнорируется.

Снятие с охраны сопровождается подтверждающим звуковым сигналом, отображением надписи «Снят» на дисплее устройства, и погасанием выносного индикатора.

Если перед снятием Вы проходите через зоны охраны, для которых установлена задержка срабатывания (задержка на вход), то срабатывания датчиков в этих зонах фиксируются, но до истечения задержки не передаются на ПЦО. Вам необходимо до истечения этой задержки снять объект с охраны, в этом случае эти срабатывания игнорируются, в противном случае они будут переданы на ПЦО. В состоянии отсчета задержки на вход на дисплее отображается круговая диаграмма, показывающая, какая часть времени на вход осталась, и подаются частые звуковые сигналы. Задержка на вход может быть установлена в пределах 0...240 сек.

Следует иметь в виду, что задержка на вход для внутренних зон отсчитывается, только если до этого было срабатывание какой-либо зоны периметра, в противном случае тревога формируется немедленно. Например, если зона периметра – входная дверь, а внутренняя – объем помещения, и для обеих зон задана задержка на вход, то ее отсчет будет выполнен, только если вначале сработает датчик на входной двери, а затем – датчик внутри помещения. Если же вначале сработает внутренняя зона (например, злоумышленник проник в помещение через окно), то сигнал тревоги будет подан немедленно. Если в охраняемом помещении отсутствуют зоны периметра, до данная функциональность должна быть отключена (команда «27»), тогда задержка будет отсчитываться всегда (для зон с задержкой).

Если истекла задержка на вход, а УОО с охраны так и не снято, или зафиксировано срабатывание в зоне без задержки, фиксируется тревога – выносной индикатор начинает мигать, а устройство издает непрерывный звуковой сигнал тревоги, и на ПЦО передается соответствующее тревожное извещение.

Выключить звуковой сигнал тревоги можно, выполнив процедуру снятия – набрав пароль и клавишу «1» («снять»). При программировании есть возможность отказаться от звукового сигнала при тревоге вообще (команда «44»).

Если снятие происходит под угрозой (пользователя принуждают снять объект с охраны), нужно снимать объект с охраны обычным образом, но используя специальный пароль принуждения (для этого он должен быть предварительно запрограммирован и сообщен всем пользователям). Объект при этом снимается с охраны, но вслед за этим УОО формирует и посылает на ПЦО извещение «принуждение». Какие-либо внешние признаки этого сообщения отсутствуют, чтобы не вызвать подозрение злоумышленника.

Помимо описанных способов, взятие УОО под охрану и снятие с охраны может осуществляться и автоматически, от другого УОО (любого типа), если необходима их совместная работа. Подключение УОО «Стриж» в таком случае осуществляется через специальным образом запрограммированный шлейф к релейному выходу другого УОО.

## 4.4. Экстренный вызов

<span id="page-15-0"></span>Сообщение «экстренный вызов помощи» (обычно означает нападение злоумышленников или другую чрезвычайную ситуацию) может быть послано несколькими способами.

- 1) Одновременным нажатием клавиш «\*» и «#» на клавиатуре, пароль при этом не требуется, клавиши нужно удерживать нажатыми не менее 2 сек.
- 2) Нажатием любой из кнопок «3» или «4» на радиобрелоке. Чтобы исключить случайные нажатия, фиксируются только продолжительные (свыше 2 сек) нажатия кнопки радиобрелока.
- 3) Снятием с охраны с использованием специального пароля принуждения.
- 4) Нажатием кнопки тревожной сигнализации, для этого она должна быть подключена к шлейфу, запрограммированному в соответствующем режиме.

Экстренный вызов в случаях 1, 2, 4 может быть запрограммирован как «громкий», в этом случае он сопровождается непрерывным звуковым сигналом «тревога», или «тихий», в этом случае сообщение посылается на ПЦО незаметно. Экстренный вызов в случае 3 всегда тихий.

<span id="page-15-1"></span>Выключить звук тревоги после экстренного вызова (равно и как после любой тревоги) можно, выполнив процедуру снятия с охраны (с клавиатуры, радиобрелоком или ключом).

## 4.5. Проверка работоспособности УОО

Работоспособность УОО и готовность его к взятию под охрану может быть быстро проверена выполнением теста. Для его выполнения следует набрать на клавиатуре четырехзначный пароль и нажать клавишу «5». Тест не может быть выполнен, если УОО находится под охраной.

Тест может выполняться несколько десятков секунд, в течение которых на дисплее отображается надпись «Тест» и показываются сообщения от устройства о текущей стадии проверки и ее результатах. Для досрочного прерывания теста следует нажать любую клавишу. По окончании теста устройство возвращается с состояние «Снят».

В процессе тестирования проверяется:

- исправность шлейфов (только тех, которые включены);
- наличие первичного электропитания и заряд аккумулятора;
- исправность ядра УОО;
- целостность служебной (запрограммированной при установке) информации;
- исправность телефонной линии и возможность передачи извещений по ней (если запрограммировано ее использование);
- исправность GSM модема, наличие SIM карты, правильность ввода PIN;
- регистрацию в GSM сети и возможность передачи по ней извещений (если запрограммирована передача извещений по GSM);
- возможность передачи SMS сообщений (если запрограммирована их передача).

Передача тестовых сообщений выполняется в соответствии с установленными при программировании параметрами (телефонные номера, направления связи, форматы, тип передачи и проч.).

Ошибки, которые могут быть обнаружены при выполнении теста или вообще при работе УОО будут отображаться на дисплее устройства.

При выполнении теста проверяются все используемые каналы передачи, за исключением случая, когда телефонная линия запрограммирована в режиме «2» - в этом режиме она является опциональной и не используется при тесте. Для проверки телефонной линии отдельно следует нажать клавиши «#», «0», при этом выполняется передача по телефонной линии независимо от ее режима (если она включена).

Оценить уровень и качество приема GSM сигнала можно, последовательно нажав клавиши «#», «0». В этом случае на индикаторе высвечивается величина уровня сигнала в условных единицах (0…32). Значение 1 приблизительно соответствует уровню сигнала -113 дБм, значение 32 - уровню -53 дБм. Режим просмотра уровня GSM сигнала выключается при нажатии любой клавиши.

Проверить размер средств на счету у оператора сотовой связи можно, последовательно нажав клавиши «#», «7». При этом на индикаторе высвечивается величина баланса в рублях или условных единицах (что задается при программировании). В случае отрицательного баланса высвечивается значение 0. Режим просмотра баланса выключается при нажатии любой клавиши.

Также при проверке работоспособности УОО и его зон охраны может быть полезен режим «Контроль», для того, чтобы его включить, необходимо ввести пароль и нажать клавишу «0». В этом режиме срабатывание любой зоны (в том числе и выключенной) сопровождается коротким звуковым сигналом, номер сработавшей зоны и ее тип при этом высвечиваются на дисплее. В режиме «Контроль» никакие срабатывания датчиков в зонах на ПЦО не передаются. Режим «Контроль» выключается при нажатии любой клавиши на клавиатуре.

## 4.6. Управление реле

<span id="page-16-0"></span>Реле, входящее в состав устройства может включаться и выключаться автоматически, в соответствии с установленным при программировании режимом (по событиям или по расписанию), и, кроме того, оно может быть включено или выключено в любой момент командами с клавиатуры. Для ручного управления реле следует набрать на клавиатуре пароль, и затем, нажать клавишу «7» для включения реле, или клавишу «9» для его выключения.

Реле может быть использовано, например, для подключения дополнительных световых или звуковых оповещателей и других устройств.

Также реле может управляться с помощью радиобрелоков ADEMCO, NAPCO или совместимыми с ними, если эта функциональность задана при программировании (раздел 6.3).

## 4.7. Управление УОО с помощью SMS

<span id="page-16-1"></span>УОО имеет возможность управления SMS сообщениями с мобильного телефона пользователя. Посылкой соответствующих сообщений устройство может быть поставлено под охрану, снято с охраны или выполнить тест связи с ПЦО. SMS сообщение должно посылаться на телефонный номер, задаваемый SIM-картой, установленной в УОО.

Отправляемое пользователем SMS сообщение должно иметь следующий формат:

# **PPPP CCCC**, где

- PPPP четырехзначный пароль, задаваемый командой «81» (разд. 6.12);
- CCCC исполняемая команда;

УОО исполняет следующие команды:

- OPEN Снятие с охраны
- CLOSE Взятие под охрану
- TEST Посылка тестового сообщения
- RESET Сброс и реинициализация устройства
- ON Включение реле
- OFF Выключение реле
- LOAD Загрузка последней версии прошивки

Пример SMS сообщения для взятия УОО под охрану с паролем пользователя 1 (предполагается, что пароль и идентификационный номер совпадают с заводскими установками), регистр значения не имеет.

#### 1234 CLOSE

Управление УОО SMS сообщениями может быть частично или полностью отключено командой «49» (разд. 6.18). При использовании управления SMS сообщениями желательно включить передачу сообщений на мобильный телефон пользователя с помощью команды «66», чтобы получать ответные сообщения о выполнении команд.

## 4.8. Управление УОО в локальной группе

<span id="page-17-0"></span>УОО имеет возможность просмотра состояния других УОО в локальной группе, а также управления ими. Данная функциональность может быть разрешена или запрещена командой «39» (разд. 6.19).

Для включения или выключения режима просмотра состояния УОО в локальной группе следует последовательно нажать клавишу «#» и затем «8», при этом изображение на экране будет подобно приведенному на рисунке.

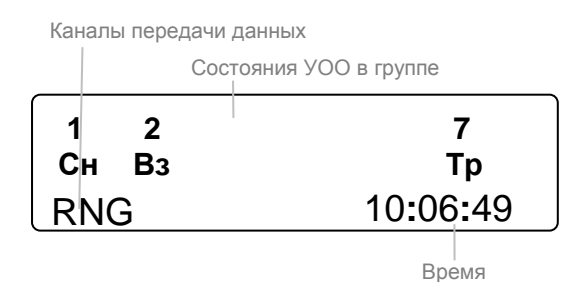

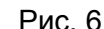

Каждое из видимых УОО отображается цифрой - своим локальным адресом и двухбуквенным мнемоническим состоянием. Возможные состояния каждого УОО приведены в таблице.

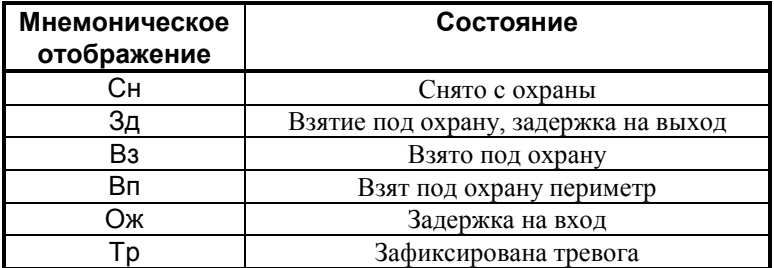

Всего на экране могут отображаться состояния до девяти УОО с адресами от 1 до 9. Если УОО с какими-либо адресами в группе отсутствуют, соответствующие им значки на экране также отсутствуют. УОО с адресами более 9 на экране не отображаются, и управление ими невозможно. Состояние УОО, на котором происходит отображение, если его адрес в пределах 1...9, также отображается на экране в соответствующей позиции.

Несколько УОО входят в одну локальную группу только в том случае, если им задан одинаковый и ненулевой идентификатор ПЦО (разд. 6.19), поэтому в пределах одной зоны радиовидимости может быть установлено несколько непересекающихся локальных групп, если для каждой группы задан свой идентификатор ПЦО.

Наблюдение за УОО в локальной группе (и управление ими) может осуществляться одновременно с нескольких УОО в этой группе.

При включенном режиме просмотра состояния УОО в локальной группе, все сообщения УОО этой группы будут отображаться на нижней строке экрана. При этом перед текстом сообщения указывается адрес УОО, от которого оно поступило. Собственные сообщения отображаются обычным образом, в той же строке, но без указания адреса.

Для управления каким-либо УОО в локальной группе следует перед набором на клавиатуры команды последовательно нажать клавиши «X» и затем «\*», где X - цифра локального адреса 1...9. Например, для снятия с охраны УОО с адресом 2 нужно набрать следующую последовательность (при использовании паролей по умолчанию):

«2» «\*» «1» «2» «3» «4» «1»

При дистанционном управлении допустимы следующие команды:

- Снять с охраны (1)
- Взять под охрану  $(2, 3, 4)$
- Включить реле (7)
- Выключить реле (9).

Никакие другие команды выполняться не будут. При взятии под охрану на клавиатуре может быть набран любой из вариантов взятия (клавиши «2», «3» или «4»), выполнено при этом будет дистанционное взятие под охрану (без задержки на выход, все включенные зоны, с автоматическим пропуском неисправных зон). Следует иметь в виду, что при дистанционном управлении УОО должен быть использован один из паролей управляемого УОО, набираемый на клавиатуре управляющего. При неоднократно неверно набранном пароле управляемое УОО фиксирует попытку подбора пароля и посылает на ПЦО соответствующее извещение.

Для дистанционного управления УОО не обязательно включать режим просмотра локальной группы (клавиши «#» «8»), команды дистанционного управления выполняются в любом случае (при установке соответствующих разрешений командой «39» для управляющего и управляемого **YOO**).

Управление другим (или другими) УОО в локальной группе может осуществляться и автоматически, по схеме ведущий-ведомые, для этого у ведущего УОО должны быть заданы локальные адреса ведомых (раздел 6.19, команда «70»), кроме того у ведущего и ведомых УОО должен быть установлен один и тот же пароль пользователя.

В этом случае, при взятии под охрану ведущего УОО автоматически берутся под охрану и ведомые УОО, а при снятии с охраны ведущего ведомые также снимаются с охраны.

# **5. Установка УОО**

<span id="page-19-0"></span>УОО может быть установлено в любом месте на охраняемом объекте. УОО крепится на вертикальной поверхности с помощью двух шурупов. К УОО могут быть подключены шлейфы сигнализации, телефонная линия, внешняя GSM антенна, выносной индикатор и другие устройства. УОО должно быть подключено к питающей сети 220 В.

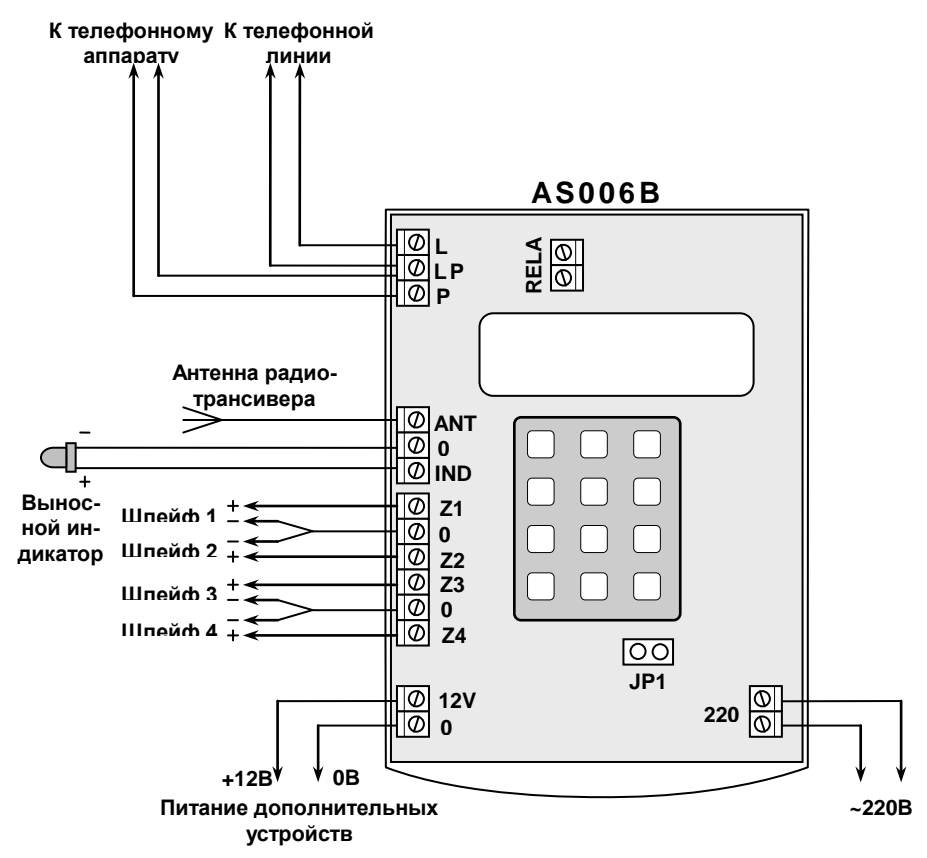

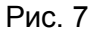

*ВНИМАНИЕ! Внутри УОО имеется опасное для жизни высокое напряжение, поэтому все подключения должны осуществляться только в обесточенном состоянии!*

Для выполнения всех соединений, кроме подключения сети электропитания может быть использован провод типа ТРП 2 x 0.4 ГОСТ20572–79 или аналогичный. Подключение УОО к сети электропитания 220В должно осуществляться кабелем, обеспечивающим необходимую электробезопасность.

После того, как Вы установили УОО и подвели к нему соединительные провода, приступайте к его электрическому подключению. Для доступа к клеммам (рис. 6) следует открыть крышку, отвернув удерживающий ее винт в нижней части корпуса. УОО поставляется с отключенным аккумулятором, его включение следует производить только после окончания всех работ по монтажу и подключению.

Клеммы **12V** и **0** предназначены для подключения питания дополнительных внешних устройств: извещателей, светового или звукового оповещателя и др. При таком подключении клемма 0 используется как общий провод, клемма 12V как +12В. Суммарный ток потребления внешних устройств не должен превышать 0.3 А.

К клеммам **Z1-Z4** подключаются шлейфы сигнализации в соответствии с рис. 2. Включение в шлейфы датчиков разных типов показано на рис. 8. Замыкающие датчики должны устанавливаться в шлейфе параллельно, размыкающие – последовательно, в разрыв шлейфа; в каждый из шлейфов допускается устанавливать датчики любого типа, в том числе и обоих сразу. Количество датчиков в каждом шлейфе не ограничено, при соблюдении требований таблицы на стр. 5. На концах шлейфов

должны быть установлены резисторы с мощностью рассеивания не менее 0.25 Вт, сопротивлением 2.2 кОм при работе шлейфа в нормальном режиме или 12 кОм при работе шлейфа в режиме «специальный».

Не рекомендуется устанавливать резисторы на входах не используемых шлейфов (такие шлейфы должны быть выключены при программировании), это позволит увеличить время работы УОО от аккумулятора.

Активные датчики (с питанием от шлейфа) должны подключаться с учетом полярности. Датчики, потребляющие от шлейфа не более 0.6 мА, могут быть использованы обычным образом, при использовании датчиков потребляющих от шлейфа более 0.6 мА (но не более 1.5 мА) для этих шлейфов должен быть включен режим «специальный». В режиме «специальный» резистор, включаемый в шлейф, должен быть 12 кОм.

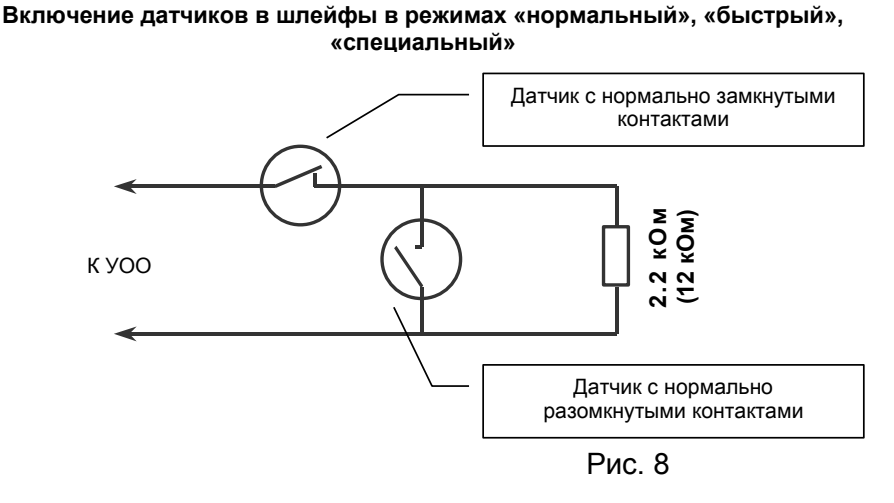

При необходимости раздельно фиксировать неисправность шлейфа (обрыв или замыкание) и срабатывание датчика в нем, а также при необходимости отличать срабатывание одного датчика от срабатывания двух и более датчиков (это используется в пожарных шлейфах), следует использовать режим «защищенный». Включение датчиков в шлейфы в этом режиме показано на рис. 9.

Датчики с нормально-замкнутыми контактами (размыкающие) включаются в шлейф последовательно, при этом параллельно каждому датчику устанавливается резистор 1 кОм. Датчики с нормально-разомкнутыми контактами (замыкающие) подключаются к шлейфу параллельно, при этом последовательно с каждым датчиком устанавливается резистор 4.3 кОм.

К клеммам **IND** и **0** подключается выносной светодиод, который устанавливаются за первым рубежом охраны (например, на входной двери снаружи). При его подключении следует соблюдать полярность, в соответствии с рис. 7.

#### **Включение датчиков в шлейфы в режиме «защищенный»**

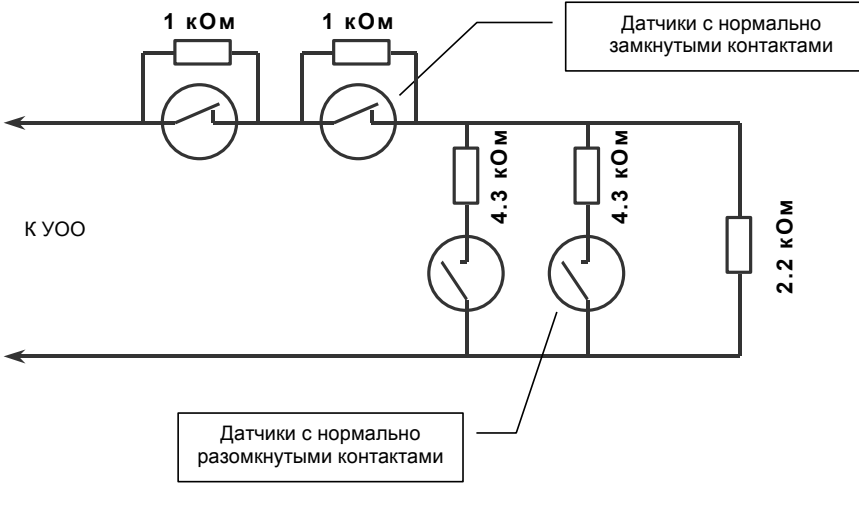

Рис. 9

К клемме **ANT** должна быть подключена антенна радиотрансивера. В качестве антенны может быть использован вертикальный штырь или вертикально проложенный отрезок провода длинной 35 см.

При использовании одной или нескольких радиоклавиатур 5827 им всем микропереключателями должен быть присвоен одинаковый адрес (House ID), этот же адрес должен быть задан командой «77».

К клеммам **L** и **LP** подключается телефонная линия, к клеммам **P** и **LP** – один или несколько параллельных телефонных аппаратов, имеющихся на объекте. Количество подключенных телефонных аппаратов определяется допустимой нагрузкой на телефонную сеть, при этом нагрузка, создаваемая самим УОО эквивалентна еще одному телефонному аппарату.

Клеммы **RELAY –** выходы контактов встроенного электронного, реле которые могут быть использованы для подключения дополнительных устройств. Дополнительные устройства могут питаться как от внутреннего источника 12В, так и от сети ~220В.

Клеммы **ANT** и **0** могут быть использованы для подключения считывателя электронных ключей iButton (допустимо одновременное использование клеммы **ANT** и для подключения антенны, и для подключения считывателя электронных ключей).

При использовании электронных ключей iButton к клеммам **ANT** и **0** должен быть подключен контактор DS9092 или аналогичный. Схема его подключения показана на рис. 10. Допускается подключение нескольких контакторов, в этом случае они подсоединяются параллельно.

#### **Подключение контактора электронных ключей**

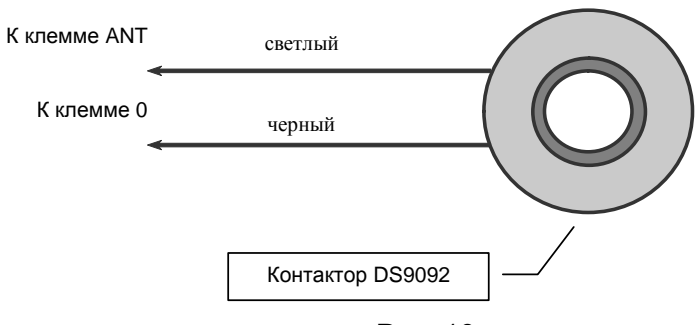

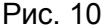

В УОО имеется встроенная GSM антенна, но при необходимости может быть подключена внешняя. Для этого следует отвинтить встроенную антенну, и подключить вместо нее кабель внешней (используется соединитель SM-A). Внешняя антенна крепится на вертикальной неметаллической поверхности. Выбирать место для размещения GSM антенны следует с учетом обеспечения наилуч-

шего качества приема, для чего нужно включить УОО в режим отображения уровня сигнала («#», «0») и, меняя расположение антенны, добиться наибольшего уровня сигнала. Следует иметь в виду, что результаты измерения уровня сигнала отображается на индикаторах не мгновенно, а с заметной задержкой (до 10...20 сек), поэтому, после каждого изменения положения антенны нужно выждать некоторое время, чтобы состояния индикаторов стабилизировались.

Как правило, наилучшее место расположения антенны внутри помещения – на высоте середины оконного проема, и как можно ближе к нему.

Последовательность электрического подключения может быть произвольной, но подключение сети 220В необходимо выполнить в последнюю очередь.

После выполнения всех подключений следует установить джампер JP1 для подключения аккумулятора, закрыть крышку и подключить УОО к сети электропитания.

После этого установка завершена, и УОО готово к работе.

# 6. Программирование

#### 6.1. Общие сведения

<span id="page-23-1"></span><span id="page-23-0"></span>Режим программирования служит для внесения и просмотра служебной информации, определяющей параметры УОО и его режимы работы. Отдельные команды режима программирования предназначены для проверки качества выполнения тех или иных функций УОО. Вся служебная информация УОО сохраняется в энергонезависимой памяти, УОО контролирует ее целостность.

Для включения режима программирования УОО следует набрать на клавиатуре четыре цифры пароля, после чего нажать клавишу «8», при этом пауза между нажатиями клавиш не должна превышать 3 секунд. При входе в режим программирования с паролем пользователя служебная информация доступна только для просмотра, команды ее изменения блокируются. Для изменения служебной информации следует включить режим программирования с паролем установщика (сообщение о факте такого включения передается на ППО).

Команды смены пароля текущего пользователя, просмотра журнала и диагностики также доступны при входе в режим программирования с паролем пользователя.

Пароль установщика, задаваемый изготовителем УОО - «5555», после установки УОО на объекте его можно (и необходимо) изменить, чтобы предотвратить несанкционированное вмешательство в работу УОО. Если пароль установщика утерян, то войти в режим программирования можно в течение 15 секунд после включения питания, последовательно набрав на клавиатуре клавиши «1», «3», «\*», «0», «8»,

Включение режима программирования невозможно, если УОО взято под охрану (на дисплее отображается надпись «Взят») - необходимо, что бы оно было предварительно снято с охраны (набрать любой из паролей и нажать клавишу «1»).

При включении режима программирования устройство перейлет в состояние ожилания ввола команды, на дисплее будет отображаться следующее:

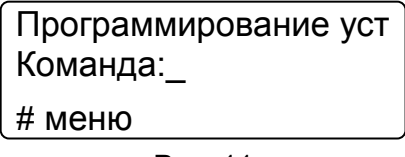

Рис. 11

Прежде чем приступать к программированию, необходимо внимательно изучить данный раздел руководства, четко представить себе, какие значения параметров Вам необходимы для данного объекта. После чего заполнить карточку программирования, которая поможет Вам избежать путаницы, так как количество возможных комбинаций работы устройства достаточно велико. Карточка программирования приведена в приложении 2. Там же приведены и заводские установки. УОО.

Программирование УОО осуществляется последовательным выполнением необходимых команд, каждая из которых устанавливает значение того или иного параметра или группы параметров, сохраняя их в постоянной памяти. Каждая команда имеет двух-, трех- или четырехзначный код.

Для удобства использования в AS006B «Стриж» команды можно выбирать из меню, для перехода в которое необходимо, когда устройство находится в состоянии ожидания ввода команды. нажать «#». Перемещение по пунктам меню вверх и вниз осуществляется при помощи кнопок «1» и «7», соответственно, выбор пункта меню – нажатием «\*» для выхода из меню снова нажмите «#».

Для выхода из режима программирования следует набрать на клавиатуре «00» - УОО вернется в нормальный режим работы. Или выбрать в меню команд пункт «Выход».

При ошибочно введенном коде команды или данных, или при обнаружении любой другой ошибки, УОО издает характерный звуковой сигнал, оповещающий об этом, отображая текст ошибки и, иногда, дополнительный код.

Нажатие клавиши «\*» завершает выполнение любой операции и переводит УОО в состояние ожидания команды или в меню команд, в зависимости от способа выбора команд. Если в течение 4 минут ни одна из клавиш на клавиатуре не нажимается, то выполнение любой команды прерывается,

и УОО возвращается в состояние ожидания ввода команды. Если же в течение 4 минут никакая команда не будет введена, УОО автоматически выходит из режима программирования, возвращаясь в нормальный режим работы.

При выполнении команд на дисплее отображается название команды, текущее значение параметра и подсказка по текущему положению курсора. Не отображаются только старые значения паролей и PIN кода, чтобы исключить возможность их несанкционированного просмотра.

Клавиша «#» - многофункциональная, ее назначение различно для разных команд. При выполнении команд настройки параметров с несколькими цифровыми полями клавиша «#» служит для перехода к следующему полю, при выполнении команд ввода телефонных номеров, префиксов и т.п. с помощью ее вводятся шестнадцатеричные цифры или специальные символы. Для ввода шестнадцатеричной цифры A…F или специального символа следует нажать клавишу «#», а затем цифровую клавишу в соответствии с таблицей.

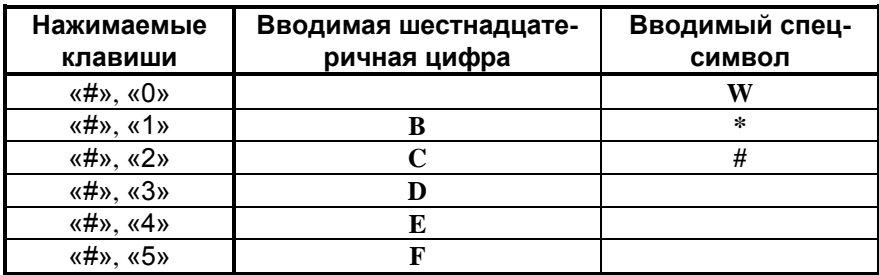

Кроме того, при выполнении некоторых команд клавиша «#» выполняет некоторые специальные функции, которые будут описаны при описании соответствующих команд.

Общий список команд программирования приведен в следующей таблице, далее они будут рассмотрены более подробно.

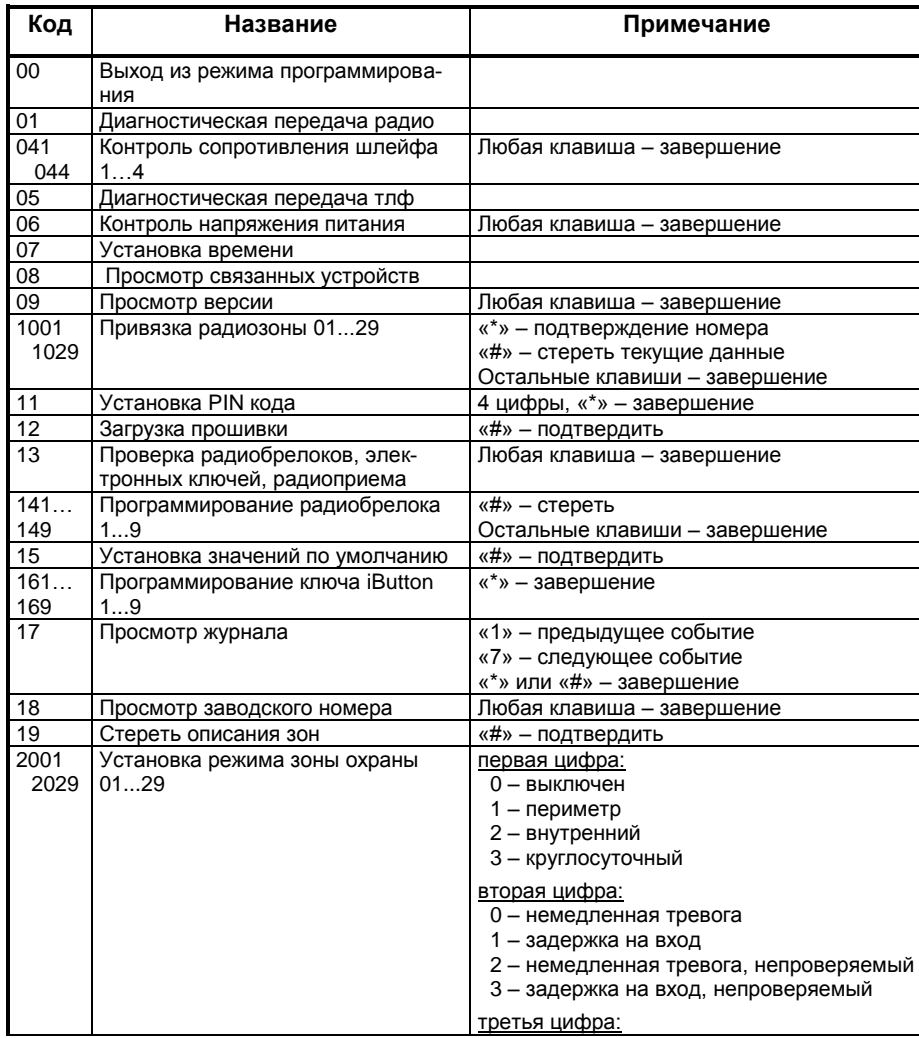

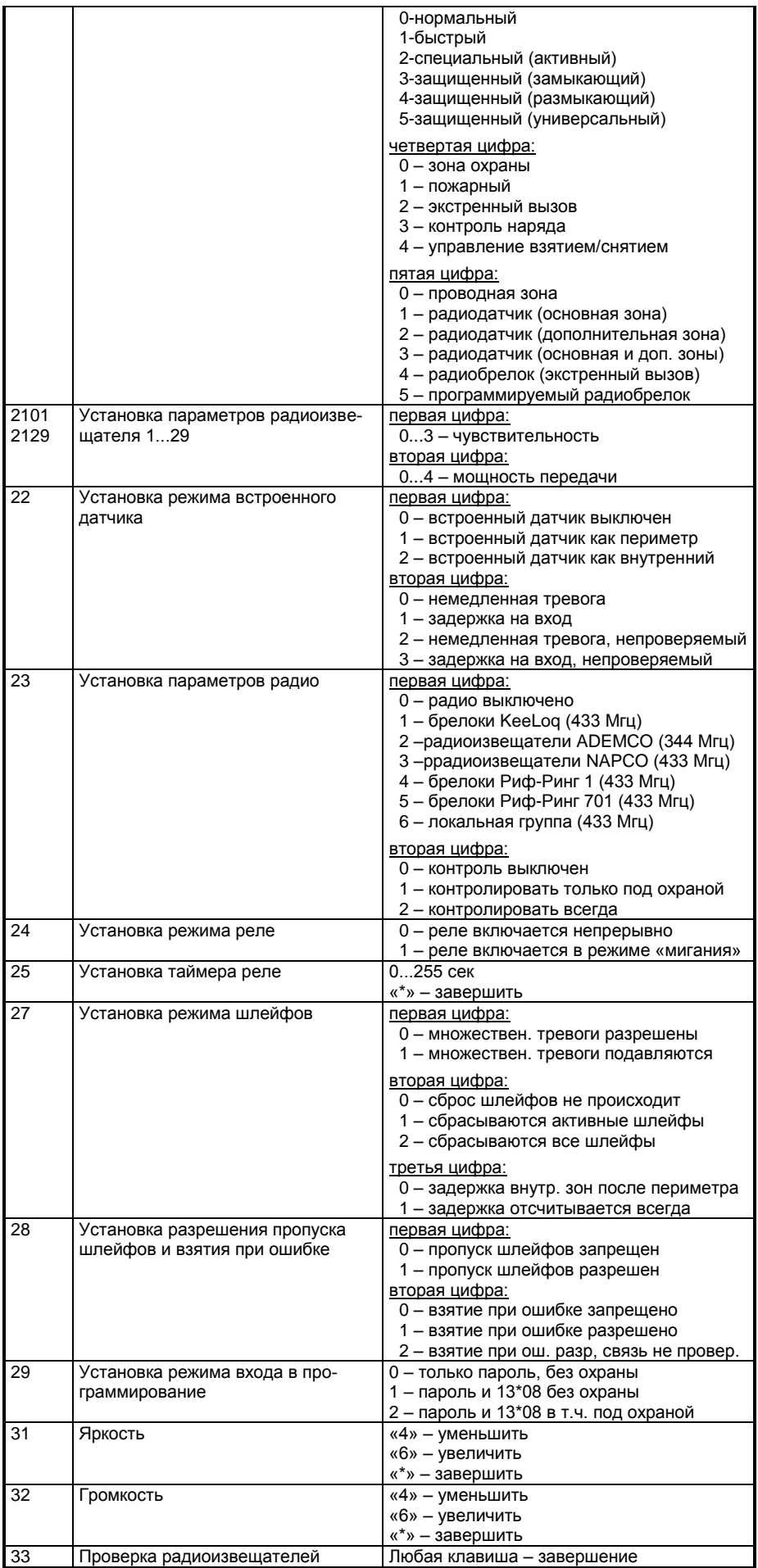

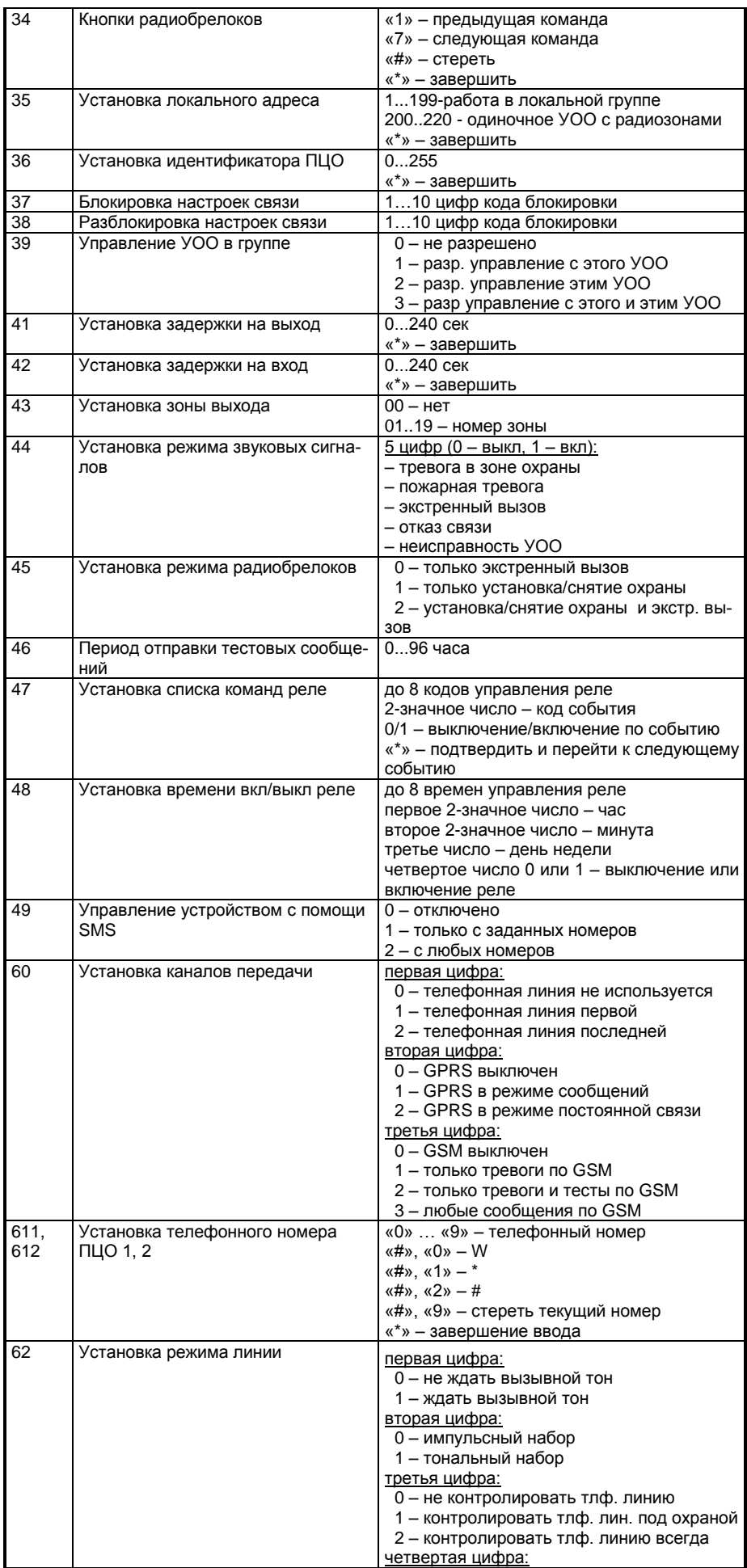

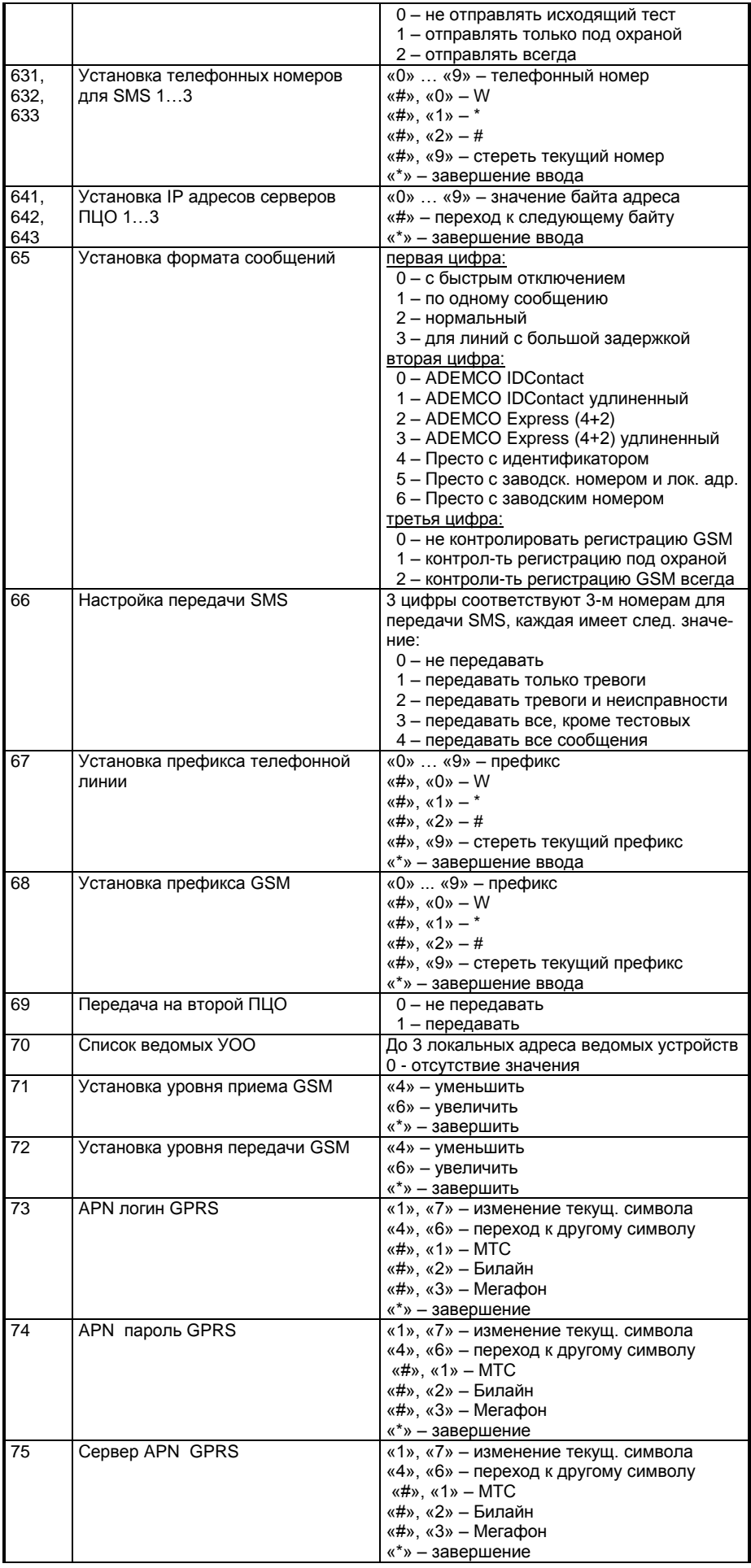

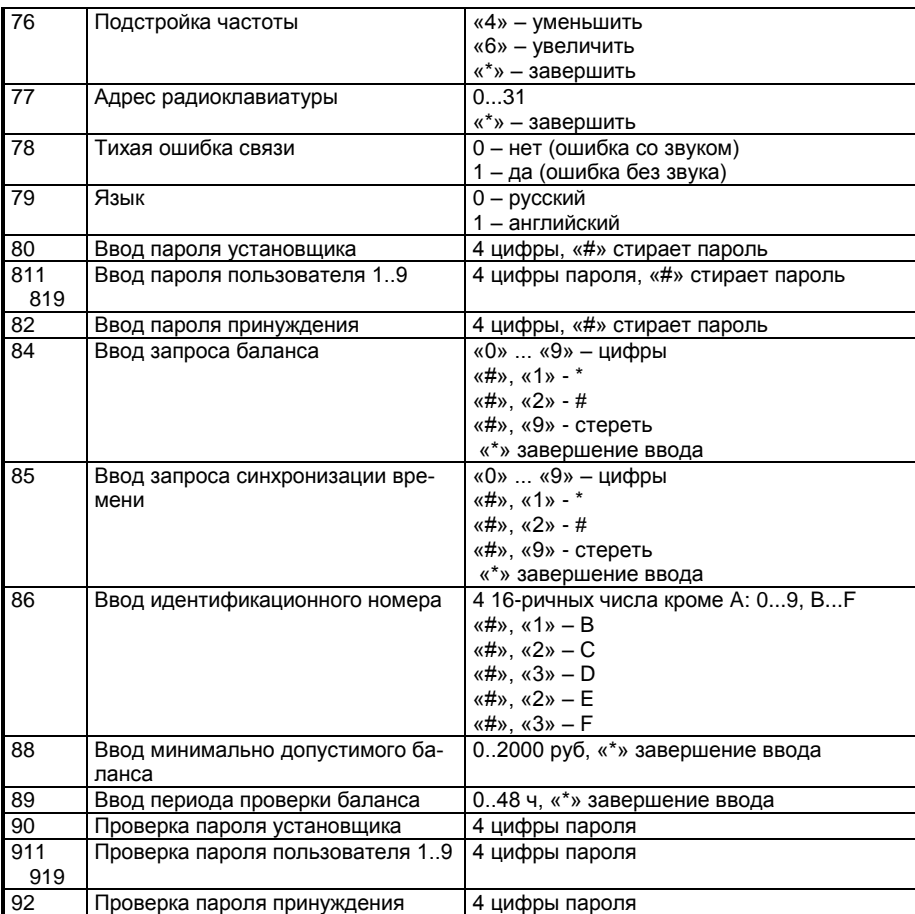

## 6.2. Программирование зон охраны

<span id="page-28-0"></span>Команда «2001»...«2029» («Параметры зоны», номер зоны) задает режимы зон охраны 01...29 и выполняются одинаково для каждой зоны. При выполнении команды вначале вводятся цифры «2», «0» (или «#» и выбирается пункт меню «Параметры зоны»), затем устройство отобразит сообщение «Параметры зоны» и будет ждать ввода двух цифр номера зоны, после ввода номера зоны на экране отобразятся 5 цифр определяющих параметры зоны охраны.

На дисплее будет отображаться курсор, выделяющий текущую ячейку параметров зоны, в нижней части экрана будет отображаться подсказка, какому параметру соответствует эта ячейка и что значит текущее выбранное значение. При вводе цифры, если значение параметра допустимое, значение измениться и курсор перейдет на следующую ячейку, в противном случае, УОО издаст звуковой сигнал ошибки и никаких изменений не произойдет. Перемещение курсора также можно осуществлять с помощью клавиши «#». При достижении последней, пятой ячейки перемещение курсора переведет его на первую, в начало. Нажатие клавиши «\*» завершает ввод.

Цифры, определяющие режим зоны охраны, могут принимать следующие значения.

*Первая цифра (Рубеж):*

0 – Выключен – шлейф не используется.

1 – Периметр – шлейф берется под охрану при любом типе взятия.

2 – Внутренняя – шлейф берется под охрану только в режиме полной охраны, и остается выключенным при частичном взятии под охрану.

3 – Круглосуточная – шлейф находится под охраной всегда, даже когда охрана УОО снята.

# *Вторая цифра (Задержка):*

- 0 Сразу.
- $1 C$  задержкой.
- 2 Сразу, непроверяемый.
- 3 С задержкой, непроверяемый.

Если для шлейфа указана «с задержкой» – срабатывание шлейфа вызывает передачу тревожного сообщения не сразу, а лишь по истечении задержки на вход, если в течение этого времени УОО будет снято с охраны – тревога не формируется. Если шлейф указан как «непроверяемый», то состояние шлейфа не проверяется при взятии под охрану (в другом случае – проверяется, и, если, шлейф неисправен, пользователь извещается об ошибке взятия). Установка непроверяемого режима шлейфов может понадобиться, например, для шлейфов с объемным датчиком, установленным в зоне, где размещена клавиатура (в этом случае, при взятии под охрану пользователь сам находится в зоне охраны, вызывая срабатывание). Кроме того, все радиодатчики должны быть установлены непроверяемыми.

# *Третья цифра (Тип):*

0 – Нормальный – шлейф предназначен для подключения извещателей обычных типов (время срабатывания – 400 мс).

1 – Быстрый – шлейф предназначен для подключения извещателей с малым временем срабатывания (60мс).

2 – Специальный (активный) – шлейф предназначен для подключения извещателей с питанием от шлейфа с суммарным током потребления более 0.6 мА. В этом режиме на конце шлейфа должно быть установлено сопротивление 12 кОм (в остальных случаях – 2.2 кОм).

3 – Защищенный (замыкающий) – шлейф предназначен для подключения датчиков на замыкание (нормально разомкнутых) в так называемом «защищенном» режиме.

4 – Защищенный (размыкающий) – шлейф предназначен для подключения датчиков на размыкание (нормально замкнутых) в так называемом «защищенном» режиме.

5 – Защищенный (универсальный) – шлейф предназначен для подключения датчиков любого типа (нормально замкнутых и нормально разомкнутых) в «защищенном» режиме.

В защищенном режиме УОО фиксирует как разные события отказ шлейфа (обрыв или замыкание) и срабатывание датчиков, кроме того, если шлейф указан как пожарный, как разные события фиксируется срабатывание одного датчика в шлейфе, и двух и более.

Режимы 1...5 могут быть установлены только для основных шлейфов (1…4), для радиозон третья цифра режима должна быть 0.

# *Четвертая цифра (Сообщение):*

0 – Зона охраны – шлейф предназначен для зоны охраны от несанкционированного проникновения.

1 – Пожарный – шлейф предназначен для подключения противопожарных извещателей.

2 – Экстренный вызов – шлейф предназначен для подключения кнопки экстренного вызова помощи.

3 – Контроль наряда – шлейф предназначен для подключения датчика прибытия наряда.

4 – Управление взятием/снятием – специальный режим шлейфа, при котором при нарушении шлейфа УОО берется под охрану, а при восстановлении – снимается с охраны. Данный режим может быть использован для автоматического управления УОО «Стриж» от другого устройства (например, другого УОО) посредством контактов реле. Это может потребоваться, например, для использования УОО «Стриж» в качестве устройства передачи извещений через GSM сеть, от другого УОО, не обладающего такой возможностью.

# *Пятая цифра (Радио):*

0 – Нет – проводная зона – используется встроенная зона УОО (подключаемая к клеммам на основной плате устройства).

1 – Основной – радиодатчик, основная зона. В качестве зоны охраны используется только основная зона радиодатчика.

2 – Дополнительный – радиодатчик, дополнительная зона. В качестве зоны охраны используется только дополнительная зона радиодатчика (срабатывания в основной зоне этого датчика игнорируются).

3 – Основной и дополнительный – радиодатчик, основная и дополнительная зоны. В качестве зоны охраны используется основная и дополнительная зоны радиодатчика.

4 – Экстренный вызов – радиобрелок для экстренного вызова. В качестве зоны охраны используется радиобрелок 58ХХ, нажатие любой кнопки которого вызывает формирование тревожного сообщения.

5 – Программируемый радиобрелок – радиобрелок ADEMCO или NAPCO, кнопки которого могут быть запрограммированы для выполнения тех или иных функций.

Дополнительная информация по программированию радиоизвещателей и радиобрелоков приведена в разделе 6.3.

Параметры встроенной зоны (пассивный инфракрасный датчик) задаются отдельно, командой «22». При выполнении команды вначале вводятся две цифры, которые могут принимать следующие значения.

#### *Первая цифра (Рубеж):*

0 – Выключен – встроенная зона не используется.

1 – Периметр – встроенная зона берется под охрану при любом типе взятия.

2 – Внутренняя – встроенная зона берется под охрану только в режиме полной охраны, и остается выключенным при частичном взятии под охрану.

#### *Вторая цифра (Задержка):*

- $0 \underline{C}$ разу.
- 1 С задержкой.
- 2 Сразу, непроверяемая.
- 3 С задержкой, непроверяемая.

Если для встроенной зоны указано «с задержкой» – срабатывание ее вызывает передачу тревожного сообщения не сразу, а лишь по истечении задержки на вход, если в течение этого времени УОО будет снято с охраны – тревога не формируется. Если зона указана как «непроверяемая», то ее состояние не проверяется при взятии под охрану. Встроенная зона, как правило, должна быть указана как зона с задержкой и непроверяемая (тип 3). В противном случае может быть использовано только дистанционное взятие под охрану и снятие с охраны.

Команда «28» («Пропуск») разрешает или запрещает пользователю исключение отдельных зон из контура охраны (пропуск зон), а также возможность взятия под охрану при наличии неисправности. Если данной командой вводится значение первого параметра «1» – пропуск зон разрешен, если значение первого параметра «0» – пропуск зон запрещен.

Вторая цифра разрешает («1» или «2») или запрещает («0») режим взятия при неисправности. В случае если данный режим разрешен, то для взятия под охрану при обнаружении неисправности следует выполнить команду взятия повторно в течение 6 секунд.

Кроме того, если в качестве второй цифры команды «28» введено «2», не выполняется проверка каналов связи при взятии под охрану. Этот режим полезен, если УОО используется без регистрации на каком-либо ПЦО, а, например, лишь для передачи SMS сообщений.

Команда «27» («Режим шлейфов») задает некоторые специальные параметры УОО. При выполнении команды вводятся три параметра.

## *Первая цифра (Многократные срабатывания):*

0 – множественные тревоги от зон разрешены;

1 – множественные тревоги от зон подавляются.

Если подавление множественных тревог включено, то за один сеанс охраны передается не более трех сообщений о тревоге в каждой зоне, последующие тревоги в этом сеансе охраны игнорируются (предполагается, что множественные тревоги, скорее всего, вызваны неисправностью датчика).

# *Вторая цифра (Сброс шлейфов):*

- 0 Отсутствует;
- 1 При срабатывании активного шлейфа;
- 2 При срабатывании любого шлейфа.

Некоторые датчики после сработки фиксируются в тревожном положении, и для их возврата в исходное состояние требуется сброс питания. Если питание этих датчиков осуществляется от шлейфа или от клемм **12V** и **0** УОО (см. рис. 6), то УОО может производить их автоматический сброс настройкой этого параметра. При значении параметра 1 в случае сработки «активного» шлейфа (команда «20», третья цифра параметра) питание 12 В отключается на непродолжительное время и включается, что приводит к сбросу всех датчиков питающихся от шлейфа или от УОО. Если параметр имеет значение 2, то к сбросу 12 В приводит срабатывание любого шлейфа. Следует знать, что при сбросе датчиков кратковременно гаснет дисплей УОО.

#### *Третья цифра (Задержка для внутренних зон):*

0 – Задержка отсчитывается только если перед нарушением внутренней зоны было наруше-

ние периметра;

1 – Задержка отсчитывается всегда.

Значение параметра 1 следует устанавливать, например, если в охраняемом помещении только внутренние зоны.

Каждая зона может иметь текстовое описание, которое может быть задано только при программировании УОО со стороны ПЦО и не может быть изменено с клавиатуры. Если возникает необходимость стереть текстовые описания зон, то для этого можно воспользоваться командой «19» («Стереть описания зон»).

#### 6.3. Программирование радиоизвещателей

<span id="page-31-0"></span>Для использования радиоизвещателей в состав УОО входит радиоприемник, который должен быть включен в соответствующий режим.

Команда «23» («Параметры радио») управляет двумя общими параметрами для радиоизвещателей: режимом радио, и режимом контроля радиоизвещателей.

#### *Первая цифра (Режим радио):*

- 0 радиоприемник выключен;
- 1 брелоки KeeLoq (433 МГц);
- 2 радиоизвещатели ADEMCO (344 МГц);
- 3 радиоизвещатели NAPCO (433 МГц);
- 4 брелоки Риф-Ринг 1 (433 МГц).
- 5 брелоки Риф-Ринг 701 (433 МГц).
- 6 работа в локальной группе (разд. 6.19)

Режим 1 предназначен для использования радиобрелоков KeeLoq, использование радиоизвещателей в этом режиме невозможно. Режимы 2 и 3 предназначены для использования радиодатчиков и брелоков ADEMCO и NAPCO соответственно.

Режим 6 предназначен для связи устройств производства ЗАО Телемак друг с другом; в том числе радиоизвещатели «Бозон» должны подключаться в этом режиме.

#### *Вторая цифра (Контроль датчиков):*

- 0 контроль выключен;
- 1 контролировать только под охраной;
- 2 контролировать всегда.

Следует знать, что смена режима радиоприемника происходит при инициализации устройства, поэтому после изменения первой цифры режима, следует выйти из режима программирования и войти повторно.

Большинство типов радиодатчиков периодически передают УОО специальное тестовое сообщение, свидетельствующее о его исправности. При неполучении тестовых сообщений от какоголибо датчика в течение четырех часов, УОО фиксирует его отказ в случае, если значение второго параметра команды «23» равно «2», или «1» и УОО находится под охраной.

Командой «76» («Подстройка частоты») может быть изменена в небольших пределах частота радиоприемника, но менять установленное изготовителем значение не следует (номинальное значение, соответствующее середине частотного диапазона - 50).

Радиозоны могут иметь произвольные номера в пределах от 01 до 29, но при использовании номеров от 01 до 04, использование основных зон с этими номерами становится невозможным.

Для радиоизвещателей пятый параметр зоны должен соответствовать типу используемого извещателя (разд. 6.2). Каждый радиоизвещатель может содержать только основную зону охраны, дополнительную или основную и дополнительную зоны охраны. Например, радиодатчики ADEMCO 5816 и датчик Мюон содержат основную зону охраны – проводной шлейф и дополнительную – магнитную защелку. В случае если используется только одна из этих зон - основная или дополнительная (частичное использование), тип датчика должен быть установлен таким, чтобы только она была включена. Например, при использовании в датчике ADEMCO 5816 или Мюон только магнитной защелки этот параметр должен быть равным 2.

Для наиболее распространенных типов радиоизвещателей допустимые значения параметров приведены в таблице.

![](_page_32_Picture_283.jpeg)

\* - в скобках допустимые значения при частичном использовании

После установки режима зон, необходимо произвести привязку извещателей к этим зонам. Каждый экземпляр радиоизвещателя имеет уникальный серийный номер, по которому осуществляется его идентификация, УОО должно «запомнить» этот серийный номер и привязать его к номеру зоны. Для этого предназначены команды «1001» … «1029» («Привязка радиозоны», номер зоны).

При выполнении каждой из этих команд следует нажать клавиши «1», «0» (или «#» и выбрать пункт меню «Привязка радиозоны»), затем ввести номер зоны 01…29, и вызвать сработку извещателя. После этого на экран будет выведен серийный номер извещателя. Если этот номер совпадает с номером требуемого извещателя (номер указан на его наклейке), надо подтвердить привязку, нажав клавишу «\*». В случае если цифры не совпадают (сработку вызвал другой извещатель), следует совершить повторную попытку привязки – вызвать срабатывание требуемой зоны еще раз. Если данный датчик уже привязан к другой зоне, то УОО отобразит соответствующее сообщение с номером текущей зоны датчика.

В случае, когда вы хотите стереть идентификационный номер ранее введенного датчика, вместо ожидания сработки необходимо нажать клавишу «#».

К каждой зоне охраны может быть привязано не более одного извещателя, привязка нового извещателя к той же зоне автоматически стирает предыдущий.

Проверить результат привязки можно командой «33» («Проверка радиозон»). После ввода команды устройство перейдет в режим ожидания событий от радиодатчика. На экране будут фиксироваться все события от привязанных радиодатчиков, УОО будет отображать информацию о том, к какой зоне привязан датчик, его состояние (нормальное, сработка в основной зоне и др.), состояние батареи извещателя, вскрыт ли он и уровень сигнала от датчика. Уровень сигнала отображается в децибелах. Для выхода из проверки радиозон следует нажать любую клавишу.

Радиобрелоки серии ADEMCO и NAPCO могут содержать одну, две, три или четыре кнопки. Радиобрелоки, имеющие одну кнопку (5802) могут быть использованы для формирования тревожного сообщения «экстренный вызов» (режим 4); радиобрелоки, имеющие ,более одной кнопки могут запрограммированы для выполнения различных функций. Для этого служит команда «34», перед ее выполнением радиобрелок предварительно должен быть привязан к нужной зоне и режимом радио (пятая цифра) должен быть установлено значение «5».

При выполнении команды «34» на экран выводится список функций, к которым привязываются те или иные кнопки брелоков. Слева от списка выводится курсор, указывающий на текущую функцию, перемещение по списку осуществляется клавишами «1» и «7». При нажатии какой-либо кнопки радиобрелока эта кнопка привязывается к текущей функции, в дальнейшем при нажатии этой кнопки брелока будет запускаться заданная функция. Справа от списка выводятся кнопки брелоков, привязанные к тем или иным функциям. К одной операции может быть привязано несколько кнопок, в том числе и все кнопки брелока могут выполнять одну операцию. Нажатие клавиши «#» стирает ранее заданные кнопки брелоков для текущей команды. Список команд, которые могут быть привязаны к кнопкам брелоков приведен в таблице.

![](_page_33_Picture_169.jpeg)

При использовании радиоклавиатуры 5827 ее адрес (House ID) должен быть задан командой «77». Он может быть в пределах 1..31 и должен совпадать с адресом радиоклавиатуры, заданном ее микропереключателями. При вводе значения 0 использование радиоклавиатуры запрещено. Допустимо использование нескольких радиоклавиатур совместно с УОО, в этом случае им всем должны быть присвоены одинаковые адреса.

У радиоизвещателей производства ЗАО Телемак, в частности, извещателей «Бозон» могут быть заданы дополнительные параметры. Для этого предназначена команда «21». Для ее выполнения радиоизвещатель должен быть предварительно привязан к УОО, как описано выше.

При выполнении команды, после ввода ее кода, следует ввести номер зоны 1...29; после чего УОО будет пытаться установить связь с датчиком. Если извещатель находится в тестовом режиме (джампер в извещателе установлен), то связь будет установлена немедленно; если же извещатель в нормальном режиме, необходимо вызвать его срабатывание.

После установки связи на дисплей будет выведено название извещателя, его серийный номер, версия резидентного ПО, текущее напряжение батареи, а также параметры режима.

Первая цифра - чувствительность 0...3; значение 0 соответствует наиболее высокой чувствительности, значение 3 - самой низкой. При увеличении чувствительности увеличивается контролируемая извещателем зона, но возрастает вероятность ложных срабатываний. Изготовитель рекомендует устанавливать значение 1 - высокая чувствительность.

Вторая цифра - мощность передачи 0...4; значение 0 соответствует максимальной мощности передачи, значение 4 - минимальной. При увеличении мощности передачи увеличивается максимально возможное расстояние между УОО и извещателем, но сокращается срок службы батареи. Изготовитель рекомендует устанавливать значение 1 - мощность передачи -3дБ.

При выполнении команды, после вывода на дисплей текущих значений параметров, следует ввести желаемые значения и нажать клавишу «\*». Новые значения параметров будут записаны в извещатель.

# 6.4. Программирование связи по телефонной линии и GSM

<span id="page-34-0"></span>УОО может использовать различные способы передачи извещений на ПЦО. Команда «60» («Способы передачи») задает используемые способы передачи. При ее выполнении последовательно вводятся три цифры, определяющие каналы передачи следующим образом.

#### *Первая цифра (Телефонная линия):*

- 0 Телефонная линия не используется.
- 1 Телефонная линия используется первой.
- 2 Телефонная линия используется последней.

#### *Вторая цифра (GPRS):*

- 0 Нет GPRS не используется.
- 1 Сообщения передача на ПЦО только извещений (тревога, взятие, снятие и др.).

2 – Всегда – связь с ПЦО установлена постоянно, в этом режиме любая неисправность, в т.ч. и вызванная действиями злоумышленника, сразу же фиксируется на ПЦО.

#### *Третья цифра (GSM голосовое соединение):*

- 0 GSM выключен.
- 1 Только тревоги.
- 2 Тревоги и тесты.
- 3 Все сообщения.

Передача извещений по сети GSM (голосом) и по телефонной линии осуществляется одинаковым образом, по одним и тем же телефонным номерам и в одном и том же формате. Порядок использования каналов связи зависит от режима GPRS и режима телефонной линии в соответствии с таблицей.

![](_page_34_Picture_264.jpeg)

Любой из каналов передачи может быть включен или выключен. Минимальное время доставки извещений на ПЦО достигается, как правило, при использовании канала GPRS первым.

В случае установки режима «1» для GSM, по этому каналу передаются только сообщения о тревогах и неисправностях (в целях сокращения расходов на связь), в режиме 2 – тревоги и тестовые сообщения, в режиме 3 – все сообщения.

Телефонные номера для передачи сообщений просматриваются и вводятся командами «611», «612» (или нажатием «#», выбором пункта меню «Телефоны пульта», и указанием цифры интересующего номера). При выполнении каждой из этих команд следует ввести телефонный номер, последовательно, цифра за цифрой и завершить ввод нажатием клавиши «\*». Каждый телефонный номер может содержать до 13 цифр, включая спецсимволы. Оба телефонных номера равноправны, передача по ним осуществляется по очереди. Может быть введен только один телефонный номер, в таком случае будет использоваться только он. Для стирания ранее введенного номера следует войти в режим ввода номера и нажать «#», и затем «9».

В случае если для выхода в городскую телефонную сеть требуется набор префикса, он должен быть указан отдельным образом, отдельным же образом указывается и префикс для связи по GSM (если требуется). Просмотр и изменение текущего префикса телефонной линии осуществляется командой «67» («Префикс тлф.»), префикса GSM – командой «68» («Префикс GSM»). При выполнении этих команд последовательно, одна за другой, вводятся цифры префикса (всего до 5 цифр), клавиша «\*» завершает ввод. В случае если после набора цифры префикса необходимо ожидание вызывного

тона, в этом месте следует ввести спецсимвол W, который вводится последовательным нажатием клавиш «#», «0». Аналогичным образом, при необходимости, вводятся спецсимволы #, \* (разд. 6.1). Стереть ранее введенный префикс можно так же, как и телефонный номер - последовательно нажав клавиши «#», «9».

Обратите внимание, что при установке параметров по умолчанию прописывается префикс для телефонной линии - 8W, а для GSM - 8. Как правило, теперь при задании телефонного номера требуется указание и кода региона, то есть в случае префиксов 8/8W телефонный номер должен быть задан 10-значным.

УОО может передавать извещения на ПЦО в различных форматах, просмотр и изменение текущих настроек осуществляются командой «65» («Режим передачи»). При ее выполнении определяются три цифры, имеющие следующие значения.

#### Первая цифра (Режим):

 $0 - C$  быстрым отключением – в этом режиме УОО ждет ответа пульта не более 3 с (в противном случае - 16 с), что позволяет сократить время связи, но только в том случае, если настройки УПО на ППО обеспечивают быстрое установление связи (для этого ППО должен поддерживать только используемый формат, или он должен быть на первом месте в списке автоопределения формата).

1 - Передавать сообщения по одному - сообщения передаются по одному за сеанс связи, для передачи каждого следующего сообщения осуществляется повторное соединение. Данный режим имеет смысл использовать, если в используемом тарифном плане оператора сотовой связи первые 4 или 5 секунд не тарифицируются (передача одного сообщения обычно занимает около 4 сек). Данная установка имеет значение только при передаче сообщений по GSM, по телефонной линии сообщения всегда передаются пачками.

2 - Стандартная передача - передача сообщений осуществляется обычным образом (пачками, с ожиданием ответа в течение 16 секунд).

3 – Для линий с большой задержкой – специальный режим, аналогичен режиму 2, но передача толерантна к увеличенной задержке передачи сигналов.

#### Вторая цифра (Формат):

Этот параметр определяет формат сообщений, передаваемых на ПЦО по сети GSM и телефонной линии. Возможны следующие варианты.

- 0 ADEMCO ID Contact;
	- 1 ADEMCO ID Contact с удлиненными посылками;
	- $2 ADEMCO$  Express  $(4+2)$ ;
	- 3 ADEMCO Express (4+2) с удлиненными посылками;
	- 4 Престо с идентификатором;
	- 5 Престо с заводским номером.

Если ПЦО поддерживает прием извещений в формате Престо, то изготовитель рекомендует использовать именно этот формат, поскольку он обеспечивает наиболее высокую надежность и скорость передачи, а также защищен от подмены УОО. Предпочтительнее использовать формат Престо с заводским номером. При этом идентификация УОО осуществляется по заводскому номеру, указанному в разлеле 10.

Если формат Престо не поддерживается, то может быть использован ADEMCO ID Contact или ADEMCO Express, второй имеет несколько меньшую информативность, но заметно меньшую продолжительность сеанса связи (что может быть актуально с точки зрения стоимости GSM связи). Следует иметь в виду, что некоторые программы на ПЦО могут не всегда правильно декодировать формат ADEMCO Express без дополнительных настроек кодов сообщений. Для программного обеспечения «Антей», «Радуга» гарантировано безошибочное декодирование извещений указанного формата без каких-либо настроек.

Форматы с удлиненными посылками имеют более высокую надежность связи, поэтому предпочтительнее. Но не все типы приемных устройств поддерживают прием извещений с удлиненными посылками. УПО МТ040 и МТ040М гарантировано работают с удлиненными посылками.

При использовании любого формата, кроме 5 и 6, в УОО должен быть введен идентификационный номер (разд. 6.5).

При работе УОО в локальной группе допустимо использование форматов 0, 1, 4, 5. При этом во всех случаях, кроме формата 5, УОО, входящие в локальную группу, должны быть введены в базу данных ПЦО как связанные устройства с указанием их локальных адресов. При использовании формата 5 допустимо вводить в базу все УОО как независимые устройства, именно этот режим рекомендуется устанавливать.

#### *Третья цифра (Контроль регистрации):*

- 0 Регистрация в сети GSM не контролируется;
- 1 Регистрация в сети GSM контролируется только под охраной;
- 2 Регистрация в сети GSM контролируется всегда.

Если контроль регистрации включен, то УОО формирует соответствующее тревожное сообщение при невозможности зарегистрироваться в сети GSM в течение 10 мин. Если данный параметр имеет значение 1, то регистрация контролируется, только если УОО находится под охраной.

Команда «62» («Режим линии») позволяет просмотреть и изменить режим телефонной линии (если она используется), он определяется четырьмя цифрами.

#### *Первая цифра (Вызывной тон):*

- 0 не ожидать вызывной тон перед началом набора;
- 1 ожидать вызывной тон перед началом набора.

## *Вторая цифра (Набор):*

- 0 импульсный набор;
- 1 тональный набор.

Тональный набор выполняется заметно быстрее, но поддерживается только современными типами АТС, на таких АТС его использование предпочтительней. Ожидание тона перед набором номера позволяет быстрее обнаружить неисправность телефонной линии (например, в случае ее умышленного повреждения) и передать сообщение по GSM. Поэтому использование ожидания тона предпочтительнее, но может не работать на некоторых типах мини АТС зарубежного производства.

# *Третья цифра (Контроль):*

- 0 телефонная линия не контролируется;
- 1 телефонная линия контролируется только под охраной;
- 2 телефонная линия контролируется всегда.

При выборе режима контроля телефонной линии следует иметь в виду, что при использовании телефонного аппарата совместно с УОО на той же телефонной линии, каждый раз при выполнении проверки (раз в 15 мин) телефонное соединение, если оно установлено в этот момент, будет сбрасываться. Поэтому режим контроля 2 применим, в основном, для случая, когда УОО использует выделенную телефонную линию, не используемую для подключения телефонного аппарата (аппаратов).

В случае если телефонная линия не используется вовсе (передача извещений осуществляется только по GSM или GPRS), контроль телефонной линии должен быть отключен (значение 0).

## *Четвертая цифра (Исходящий тест):*

- 0 не отправлять исходящий тест;
- 1 отправлять исходящий тест только под охраной;
- 2 отправлять исходящий тест всегда.

Данный параметр определяет, когда устройство будет передавать специальное тестовое сообщение на ПЦО, свидетельствующее о исправности связи. Данный параметр определяет режим исходящего теста для всех каналов связи, в том числе и в случае, когда телефонная линия выключена (не используется). Подробнее о программировании исходящего теста описано в разд. 6.13.

При программировании связи по телефонной линии следует иметь в виду, что некоторые типы мини-АТС, использующие тональный набор номера при передаче его в городскую сеть преобразуют комбинации тональных частот в импульсный набор. Поскольку сами сообщения в форматах ADEMCO ID Contact и ADEMCO Express также передаются стандартными тональными посылками, то прямое использование этих форматов на таких мини-АТС невозможно. Чтобы использование этих форматов стало возможным, по окончании набора номера следует переключать мини-АТС в прямой тональный режим, обычно для этого используется комбинация \*, #. Необходимо сделать следующее:

- включить тональный режим набора номера (вторая цифра команды «62» должна быть 1);
- после последней цифры телефонного номера (команды «611», «612») добавить спецсимволы \* и затем #, каждый из этих символов вводится последовательным нажатием двух клавиш «#», «1» и «#», «2» соответственно;
- По окончании ввода номера нажать «\*».

Команда «78» («Тихая ошибка связи») позволяет отключить звук при ошибках связи, для этого необходимо ввести значение 1.

Команды «71» («Уровень приема GSM») и «72» («Уровень передачи GSM») задают коэффициент усиления в трактах приема и передачи GSM, соответственно. При их выполнении на дисплей выводятся горизонтальные диаграммы и цифры, отображающие степень усиления входящего или исходящего сигнала. Регулировка осуществляется клавишами «6» – увеличение, и «4» – уменьшение. Значения коэффициентов усиления в трактах приема и передачи устанавливаются изготовителем, Вы не должны менять их значения без консультации с поставщиком УОО.

Команда «69» («Передача на второй ПЦО») в единственном параметре задает возможность дублирования всех сообщений на дополнительный ПЦО. При значении параметра 0 второй ПЦО не используется, при значении 1 - используется. При передаче на второй ПЦО используется телефонный номер 2 (команда «61-2»), в этом случае для основного ПЦО может быть задан только один телефонный номер.

# 6.5. Программирование связи по GPRS

<span id="page-37-0"></span>Устройство имеет возможность передачи сообщений на ПЦО через Internet, посредством соединения по GPRS. Это соединение требует настройки логина, пароля и APN сервера для доступа в интернет.

Команда «73» задает логин, команда «74» - пароль, и команда «75» - имя APN сервера.

При вводе параметров требуется задать наборы символов, определяемые мобильным оператором. Символы вводятся последовательно, переход к следующему или возврат к предыдущему символу осуществляются клавишами «6», «4». Для изменения символа в текущей позиции следует использовать клавиши «1», «7», для завершения ввода - «\*».

Для наиболее распространенных операторов логин, пароль и адрес APN сервера могут быть заданы автоматически, выбором необходимого пункта при нажатии клавиши «#».

 $\langle \# \rangle \langle \times \# \rangle - MTC;$ «#»,«2» – БиЛайн; «#»,«3» – Мегафон.

При этом вводятся следующие данные.

![](_page_37_Picture_271.jpeg)

Для завершения работы с каждой из команд нажмите «\*».

Для передачи извещений на ПЦО должен быть задан, как минимум, один сервер. Для повышения надежности всего может бы задано до трех серверов, при неисправности одного, сообщения передаются на другой сервер.

Адреса серверов с помощью команд «641» … «643» («Адрес сервера 1...3»). IP-адрес состоит из четырех чисел 0...255), разделенных точками. Ввод каждого значения производится цифровыми клавишами, переход к следующему байту происходит автоматически при вводе трех цифр или вручную с помощью клавиши «#». Завершить ввод можно нажатием кнопки «\*».

<span id="page-38-0"></span>Если какие-то из трех возможных адресов не используются, для них должны быть установлены значения 0.0.0.0.

## 6.6. Идентификация УОО

Идентификация УОО, посылающего сообщения на ПЦО по телефонной линии или GSM, осуществляется одним из двух способов: по заводскому номеру (формат типа 5 или 6), а также при передаче по GPRS, или по специальному идентификационному номеру (все остальные форматы).

Заводской номер задается при изготовлении УОО и не может быть изменен при программировании, заводской номер Вашего экземпляра УОО приведен в свидетельстве о приемке (раздел 10). Посмотреть заводской номер УОО можно также командой «18» («Заводской номер»).

Идентификационный номер УОО назначается при программировании, для этого служит команда «86» («Идентификатор УОО»). При выполнении этой команды на экран выводится четырехзначное шестнадцатеричное число, каждая цифра которого может быть 0... 9 или В... Г. При изменении идентификатора цифры 0...9 вводятся непосредственно, нажатием соответствующей цифровой клавиши, а для ввода цифр В... F следует нажать клавишу «#», после чего цифровую клавишу в соответствии с таблицей на стр. 33, кроме того во время ввода после нажатия клавиши «#» в нижней части экрана будет отображаться подсказка.

Следует также знать, что при передаче SMS сообщений каждое сообщение сопровождается либо идентификационным, либо заводским номером, в соответствии с установленным форматом передачи сообщений. Кроме того, идентификационный номер УОО всегда используется при управлении УОО с помощью SMS (разд. 4.7), поэтому если эта функция используется, то он должен быть задан, даже если не используется для передачи сообщений.

При работе в локальной группе все устройства опознают друг друга по заводским номерам, тем не менее, при передаче на ППО допустимо устанавливать другие способы идентификации.

#### 6.7. Программирование взятия под охрану и снятия с охраны

<span id="page-38-1"></span>Задержка на выход (время, отсчитываемое УОО после взятия под охрану, в течение которого срабатывание извещателей игнорируются) задается в секундах, с помощью команды «41» («Задержка на выход»). После ввода команды на экране будет отражено текущее значение этого параметра, для его изменения, необходимо ввести новое значение от 0 до 240 и нажать клавишу «#» для подтверждения. При нулевом значении параметра задержка на выход не выполняется, и объект берется под охрану немедленно после подачи команды на взятие с брелока, ключа iButton или клавиатуры.

Задержка на вход (время, отсчитываемое УОО, от срабатывания датчика до подачи сигнала тревоги) задается числом, вводимым командой «42» («Задержка на вход»). Величина задержки определяется аналогично величине залержки на выхол. Залержка на вхол лействует только на те шлейфы. которые запрограммированы как шлейфы «с задержкой», в других режимах сигнал тревоги формируется немедленно. Если УОО будет снято с охраны в течение времени задержки на вход, то сигнал тревоги не формируется.

Команда «43» («Зона взятия») позволяет посмотреть и задать выходную зону - шлейф, срабатывание и восстановление которого завершает отсчет задержки на выход. Для изменения текущего значения нужно ввести номер шлейфа от 0 до 19 и подтвердить свой выбор нажатием клавиши «\*» (0 выходная зона отсутствует). Если в течение отсчета задержки на выход срабатывание и восстановление указанного шлейфа так и не было зафиксировано, задержка на выход отсчитывается полностью.

#### 6.8. Программирование звука и яркости экрана устройства

<span id="page-38-2"></span>УОО имеет возможность издавать громкий звуковой сигнал тревоги. Включение звукового сигнала при фиксации тревожной ситуации того или иного типа определяется параметрами команды «44» («Звук тревоги»). При выполнении этой команды просматриваются и при необходимости редактируются пять цифр «0» или «1».

Первая цифра (Нарушение зоны) - звуковой сигнал при тревоге в зоне охраны.

Вторая цифра (Пожар) - звуковой сигнал при пожарной тревоге.

Третья цифра (Экстренный вызов) - звуковой сигнал при экстренном вызове помощи.

*Четвертая цифра (Нарушение связи)* – звуковой сигнал при отказе связи (невозможности передать сообщение).

*Пятая цифра (Неисправность)* – звуковой сигнал при нарушении работы УОО (взлом, отказ).

Если вводится «0», то звуковой сигнал при фиксации соответствующей ситуации не включается, если вводится «1» – включается.

Кроме того, УОО допускает использование внешней сирены, включаемой с помощью реле (раздел 6.9).

Дополнительно, командой «78» может быть отключен кратковременный звуковой сигнал, сопровождающий вывод на индикатор кода ошибки связи.

Устройство позволяет настраивать громкость собственного динамика с помощью команды «32» («Громкость»). Регулировка осуществляется кнопками «4» для уменьшения и «6» для увеличения громкости. Кнопка «\*» завершает выполнение команды. Данной командой регулируется громкость звуковых сигналов в нормальном состоянии; сигнал тревоги всегда звучит на максимальной громкости.

Аналогично громкости регулируется и ярость устройства с помощью команды «31» («Яркость») Клавиша «4» служит для уменьшения яркости, клавиша «6» – для увеличения, клавиша «\*» завершает ввод с подтверждением сделанных изменений.

Командой «79» может быть выбран язык - русский («0») или английский («1»).

#### 6.9. Программирование реле

<span id="page-39-0"></span>УОО имеет возможность управлять входящим в его состав реле. Реле может быть использовано для управления работой дополнительных внешних устройств – световых или звуковых оповещателей и других устройств.

Реле может включаться и выключаться:

- соответствующими командами с клавиатуры;
- при наступлении любого из заранее запрограммированного события;
- при наступлении заданного при программировании времени из списка.

Командой «24» («Режим реле») задается режим реле. При ее выполнении просматривается и редактируется одна цифра.

#### *Режим:*

- 0 реле включается постоянно;
- 1 реле включается в режиме мигания (секунду включено, секунду выключено).

Команда «47» («События реле») позволяет задать список событий (до 8 событий), которые вызывают включение или выключение реле. Каждое событие вводится тремя цифрами: первое двузначное число определяет код события, а третья цифра определяет включение («1») или выключение («0») реле. События вводятся последовательно, одно за другим, клавиша «\*» – переход к следующему событию в списке. Работа команды завершается, когда все события просмотрены, и требуемые изменения внесены. Если Вы хотите стереть ранее введенный код – введите вместо него значение «000».

Коды событий могут принимать следующие значения:

- 1...30 Срабатывание датчика в зоне с указанным номером;
- 33 Срабатывание датчика в любой зоне;
- 50...99 Событие с указанным кодом согласно таблице.

![](_page_39_Picture_261.jpeg)

![](_page_40_Picture_292.jpeg)

Команда «25» («Таймер реле») задает таймер реле, величина задержки может быть задана от 0 до 255 сек.

Таймер определяет время, на которое включается реле. Если в качестве значения таймера установлено нулевое значение, то реле включается «навсегда» и выключается только после фиксации события выключения или вручную с клавиатуры.

В следующей таблице приведено несколько примеров программирования реле по событиям.

![](_page_40_Picture_293.jpeg)

Еще одна возможность управления реле – по расписанию. При управлении по расписанию реле может включаться или выключаться в заданное время суток и в заданный день недели (или в любой день). Эта возможность может быть использована, например, для управления освещением с целью имитации присутствия в помещении людей.

Расписание для реле задается командой «48», расписание может содержать до 8 элементов (моментов времени).

При выполнении команды «48» («Время включения/выключения реле») элементы расписания вводятся последовательно, элемент за элементом; клавиша «\*» служит для перехода к следующему элементу.

Каждый элемент расписания состоит из 6 цифр:

– первая и вторая цифры – часы (0…23);

– третья и четвертая цифры – минуты (0…59);

– пятая цифра – день недели (0 – каждый день, 1 – понедельник, 2 – вторник, 3 – среда, 4 – четверг, 5 – пятница, 6 – суббота, 7 – воскресение);

– шестая цифра – тип (1 – включение / 0 – выключение).

Чтобы стереть ранее введенный элемент расписания, следует нажать клавишу «#».

В следующей таблице приведен пример программирования реле по расписанию.

![](_page_41_Picture_251.jpeg)

Допускается совместное использование управления по событиям, и управления по расписанию.

## 6.10. Программирование радиобрелоков

<span id="page-41-0"></span>Функциональность радиобрелоков, используемых в УОО, задается и просматривается командой «45» («Режим брелоков»), параметр этой команды может принимать следующие значения:

0 – брелок используется только для экстренного вызова помощи;

1 – брелок используется только для установки под охрану и снятия с охраны;

2 – брелок используется для установки под охрану, снятия с охраны и экстренного вызова.

Радиобрелоки, которыми комплектуется УОО могут работать в одном из двух режимов:

- режим Keeloq (режим радио 1);

- режим Локальной группы (режим радио 6).

Режим радио, заданный первой цифрой команды «23» (разд. 6.3) должен соответствовать используемому режиму радиобрелоков.

Для использования брелоков Keeloq первой цифрой команды «23» должен быть задан режим 1 радиоприемника (разд. 6.3). Изменение режима радиобрелоков описано в Приложении 3.

Для использования конкретного экземпляра радиобрелока необходимо УОО «научить» опознавать этот экземпляр (всего УОО может распознавать 9 различных брелоков). Это делается командами «141»…«149» («Привязка радиобрелока 1…9»), которые устанавливают брелоки с номерами от 1 до 9, соответственно.

При выполнении каждой из команд «141» … «149», после ввода кода команды, следует нажать и удерживать нажатой в течение 2 сек любую кнопку брелока. УОО считает код, и, если эта операция завершится успешно, запомнит его под заданным номером (1…9) и завершит выполнение команды. Если кнопка брелока не будет нажата, то следует нажать любую кнопку на клавиатуре; УОО после этого вернется в состояние ожидания команды и ранее запомненный код брелока с заданным номером будет стерт. Этим способом следует удалять неиспользуемые радиобрелоки из памяти.

При попытке ввести один и тот же брелок под разными номерами, или использовать брелок, не содержащий уникального кода изготовителя, операция завершится с ошибкой.

Проверить запрограммированные радиобрелоки или электронные ключи можно командой «13» («Проверка ключей»). При ее выполнении, после набора кода команды, УОО ожидает нажатия кнопок брелоков или касания ключами контакторов, анализирует их, и выводит на экран брелок это или ключ, его номер, номер нажатой кнопки, если есть, событие, которое вызывает эта кнопка, уровень принимаемого сигнала в децибелах и состояние батареи брелока, сопровождая это звуковым сигналом.

#### 6.11. Программирование электронных ключей iButton

<span id="page-42-0"></span>УОО имеет возможность работы с ключами iButton («электронные таблетки»), которые могут использоваться для взятия УОО под охрану и снятия с охраны.

Для использования конкретного экземпляра электронного ключа необходимо УОО «научить» опознавать этот экземпляр (всего УОО может распознавать 9 различных ключей). Это делается командами «161» ... «169» («Привязка ключей 1...9»)., каждая из которых привязывает ключ с номером 1…9.

При выполнении команд «161» … «169», после ввода кода команды следует коснуться электронным ключом контактора и удерживать его в течение 2 сек. УОО считает код, и, если эта операция завершится успешно, запомнит его под заданным номером (1…9) и завершит выполнение команды. Если касания контактора не будет, то следует нажать любую клавишу на клавиатуре; УОО после этого вернется в состояние ожидания команды и, если вы нажали клавишу «#», то ранее запомненный код с заданным номером будет стерт. Этим способом следует удалять неиспользуемые ключи из памяти.

При попытке ввести один и тот же ключ под разными номерами операция завершится с ошибкой.

<span id="page-42-1"></span>Проверить запрограммированные электронные ключи, так же как и радиобрелоки, можно командой «13». Ее выполнение описано в разделе 6.10.

#### 6.12. Программирование паролей и входа в программирование

УОО поддерживает до девяти пользователей (групп пользователей). Пароль необходим для выполнения всех основных команд УОО. Каждому пользователю назначается четырехзначный пароль, используемый для установки и снятия с охраны с помощью клавиатуры. Пароли пользователей задаются командам «811»… «819» («Пароль пользователя»), проверяются командами «911»… «919» («Проверить пароль пользователя»). При выполнении каждой команды последовательно вводятся 4 цифры пароля. Нажатие клавиши «#» после ввода кода команды в процессе выполнения команды установки, стирает пароль указанного пользователя. В процессе выполнения команды ввода или проверки пароля, ранее введенные цифры не выводятся на индикатор, чтобы исключить возможность их несанкционированного просмотра.

При проверке пароля вводимая оператором комбинация сравнивается с хранящейся в памяти; при их совпадении операция завершается успешно, в противном случае устройство издаст сигнал ошибки и покажет сообщение «ошибка ввода».

Помимо паролей пользователей, в УОО предусмотрен еще пароль установщика, он один. Пароль установщика вводится и проверяется командами «80» («Пароль установщика») и «90» («Проверка пароля установщика») аналогично паролям пользователей.

Пароль установщика предназначен для включения режима программирования, он должен быть известен только лицу, отвечающему за функционирование устройства. Пароль установщика, установленный изготовителем – 5555, после установки устройства на объекте и ввода его в эксплуатацию, он должен быть изменен, чтобы предотвратить умышленное или неумышленное перепрограммирование устройства, могущее нарушить его функционирование.

*Внимание! Пароль установщика может быть стерт нажатием клавиши «#» во время выполнения команды «80». После этого Вы останетесь в режиме программирования и еще сможете переназначить его, но покинув режим программирования не назначив пароль установщика, Вы больше не сможете включить его. Единственный способ изменить настройки в такой ситуации – вернуть устройство производителю на перепрограммирование.*

Помимо описанных паролей, УОО поддерживает еще так называемый пароль принуждения. Пароль принуждения вводится командой «82» («Пароль принуждения»), проверяется командой «92» («Проверка пароля принуждения»).

Пароль принуждения, если он используется, должен быть известен всем лицам, пользующимся объектом, и предназначен для снятия объекта с охраны под принуждением, под угрозой. Он функционирует так же, как и любой другой пароль, но, при снятии с охраны этим паролем, УОО формирует и скрытно посылает на ПЦО сообщение «принуждение к снятию».

При установке значений по умолчанию (разд. 6.18) устройству прописывается пользователь 1 с паролем 1234, и пароль принуждения 4321, при программировании эти пароли должны быть изменены.

Команда «29» («Безопасность») задает ограничения на вход в режим программирования с целью предотвращения несанкционированного вмешательства в работу УОО. При ее выполнении вводится параметр, который может принимать одно из значений:

0 – вход в программирование возможен только с паролем установщика или пользователя, когда УОО не находится под охраной;

1 – вход в программирование возможен с паролем установщика, пользователя, или с комбинацией «1», «3», «\*», «0», «8» в течение 15 секунд после включения питания, если УОО не находится под охраной;

2 – вход в программирование возможен с паролем установщика, пользователя, или с комбинацией «1», «3», «\*», «0», «8» в течение 15 секунд после включения питания, даже если УОО находятся под охраной.

УОО поставляется с режимом входа в программирования 2, это наименее безопасный режим. Изготовитель рекомендует по окончании программирования установить режим 0, чтобы предотвратить возможность несанкционированного входа в режим программирования.

Вход в программирование возможен как с паролем установщика, так и с паролем пользователя, но изменение значений основных параметров возможно только с паролем установщика. При входе в программирование с паролем пользователя, возможно изменение своего пароля, яркости, громкости, установка времени, а также выполнение диагностических команд

#### 6.13. Программирование исходящего теста

<span id="page-43-0"></span>УОО имеет возможность периодической посылки специального тестового сообщения, обеспечивающего контроль работоспособности системы. Период посылки тестового сообщения задается командой «46» («Период исходящего теста»). Параметр может принимать значения от 0 до 96 часов. Если в качестве значения введен 0, тестовые сообщения не посылаются. Если в течение периода передачи происходит передача какого-либо сообщения, то отсчет периода начинается заново.

Кроме того, режим отправки исходящего теста задается четвертой цифрой команды «62» (разд. 6.4) – отправка может быть выключена, выполняться только под охраной, или всегда.

Режим и период отправки исходящего теста должен устанавливаться согласовано с режимом его контроля на ПЦО для данного устройства, чтобы обеспечить фиксацию его непрохождения в случае неисправности связи.

#### 6.14. Ввод PIN кода

<span id="page-43-1"></span>Для работы УОО в GSM сети и передачи сообщений должен быть введен PIN код, идентифицирующий установленную в УОО SIM карту. PIN код вводится командой «11» («Ввод PIN кода»). При ее выполнении следует ввести 4 цифры PIN кода. Если введен правильный PIN код, то выполнение команды завершается успешно (звучит подтверждающий звуковой сигнал), а если допущена ошибка – звучит звуковой сигнал ошибки, а на экран выводится сообщение о том, что код не верен. Следует иметь в виду, что ввод PIN кода может завершиться с ошибкой, если он осуществляется менее чем через 30 с после включения питания. Поэтому, если вход в режим программирования выполнен сразу после включения питания УОО, следует выждать некоторое время перед выполнением команды  $\langle$  (11 $\rangle$ ).

Следует иметь в виду, что допускается не более 3 ошибочных попыток ввода PIN кода, если три раза он введен неправильно, то дальнейшие попытки ввода блокируются, и для разблокировки требуется ввод PUK кода.

Если сразу после набора кода команды «11» операция сразу же успешно завершается, и на дисплей выводится сообщение «PIN уже введен» это означает, что PIN код уже установлен, и вводить его нет необходимости. Если же сразу после набора кода команды «11» операция сразу завершается с ошибкой, это свидетельствует, что SIM карта не установлена или неисправна. Команда должна выполняться не менее чем через 30 с после включения питания и входа в режим программирования, в противном случае она может завершиться с ошибкой.

PIN код вводится в устройство однократно и сохраняется в энергонезависимой памяти. Если Вам поставлено УОО с уже установленной SIM картой, то PIN код должен быть уже введен и повторный ввод его не требуется.

Некоторые SIM карты требуют перед первым вызовом произвести активацию, например, выбрать язык. При этом устройство будет регистрироваться в сети GSM, но при попытке передать сообщение на ПЦО или при выполнении теста будет фиксироваться ошибка (события на ПЦО передаваться не будут). Поэтому для новой SIM карты желательно произвести звонок с мобильного телефона, провести, при необходимости, активацию и убедиться, что соединение устанавливается.

# 6.15. Установка параметров USSD запросов

<span id="page-44-0"></span>УОО имеет возможность контроля (периодического или по команде пользователя) средств на счету оператора сотовой связи. Для этого должны быть заданы некоторые параметры

Командой «84» («USSD запрос баланса») просматривается и редактируется текст USSD запроса лля получения текушего баланса. Текст ланного запроса может различаться, в зависимости от оператора сотовой связи и региона. Точный текст запроса Вы можете узнать у оператора сотовой связи, услугами которого Вы пользуетесь.

Для московского региона тексты запросов следующие:

![](_page_44_Picture_99.jpeg)

Запрос вводится последовательно, цифра за цифрой (всего до 9 цифр), клавиша «\*» завершает ввод. Спецсимволы «\*» и «#» вводятся особым образом: для ввода «\*» следует последовательно нажать клавиши «#», «1», для ввода «#» – клавиши «#», «2». Таким образом, для ввода, например, строки \*100#, нужно последовательно нажать клавиши: «#», «1», «1», «0», «0», «#», «2», после чего клавишу «\*» для завершения ввода.

Следует иметь в виду, что оператор сотовой связи или SIM карта могут не поддерживать данную услугу (USSD запрос), при этом при попытке получения баланса фиксируется ошибка. В этом случае получение баланса должно быть отключено (текст запроса должен быть пуст).

Если текст запроса не указан, баланс запрашиваться не будет.

Период, с которым будет запрашиваться баланс у оператора сотовой связи, просматривается и редактируется командой «89» («Период контроля баланса»). Период задается в часах, в диапазоне 0...48ч (по умолчанию - 2ч). При указании значения 0, автоматический контроль баланса производиться не будет, в этом случае его посмотреть можно только вручную - выполнив соответствующую команду («#», «7»).

Сумма баланса, ниже которой УОО посылает предупреждающие извещения на ПЦО и SMS пользователю, просматривается и задается командой «88» («Минимальный баланс»). При выполнении команды вводится число от 0 до 2000 – сумма в рублях. Если при очередной проверке баланса УОО обнаружит, что текущий баланс ниже указанной величины, оно посылает на ПЦО соответствующее извещение, а если включена передача SMS сообщений - то и SMS пользователю.

При установке в качестве порога нулевого значения, посылка извещений и SMS не осуществляется

Командой «85» («USSD запрос синхронизации времени») просматривается и редактируется текст USSD запроса получения времени для автоматической синхронизации часов УОО. Для этого подходит любой запрос, ответ на который оператор возвращает в виде SMS. Текст запроса может различаться, в зависимости от оператора сотовой связи и региона. Например, могут быть использованы следующие тексты запросов:

- $-MTC$ \*111\*0887#
- БиЛайн  $*110*10#$  $*922#$
- $-$  Meradon  $-$  Теле $2$  $*107#$
- <span id="page-45-0"></span>

# 6.16. Установка значений по умолчанию

УОО имеет возможность задать все свои параметры одной командой, для этого служит команда «15» («Установка параметров по умолчанию»). При ее выполнении происходит полная инициализация УОО и установка всех параметров исходное состояние (коды привязанных к УОО радиобрелоков и ключей iButton сохраняются).

Набор параметров по умолчанию, устанавливаемый этой командой, приведен в приложении 1.

При установке значений по умолчанию также происходит очистка журнала регистрации событий.

# 6.17. Установка времени

<span id="page-45-1"></span>Для установки текущего времени в УОО служит команла «07» («Установка времени»). При ее выполнении последовательно вводятся 12 цифр: 6 цифр - дата в формате ДД-ММ-ГГ и 6 цифр время в формате ЧЧ:ММ:СС. По окончании ввода следует нажать клавишу «\*».

# 6.18. Программирование SMS сообщений

<span id="page-45-2"></span>Режим посылки SMS сообщений определяется командой «66» («Передача SMS»). При выполнении команды вводятся три цифры, каждая соответствует режиму рассылки на один из трех введенных телефонных номеров. Их значения расшифровываются следующим образом:

- $0 -$ SMS не передаются:
- 1 Передаются в виде SMS только тревоги;
- 2 Передаются в виде SMS только тревоги и неисправности;
- 3 Передаются все сообщения, кроме тестовых;
- 4 Передаются в виде SMS все сообщения от УОО.

Телефонные номера для передачи сообщений на мобильные телефоны пользователей вводятся командой «63» («Телефон SMS»). При выполнении команды, после ввода ее кода, следует выбрать номер телефона в памяти УОО от 1 до 3-х, на экране устройства отобразиться текущий номер в этой ячейке. Далее следует ввести телефонный номер, последовательно, цифра за цифрой, ввод завершается нажатием клавиши «\*». Для ввода спецсимволов используйте клавишу «#». Телефонный номер может содержать до 13 цифр, и должен обязательно вводиться с префиксом 8 и кодом города (для прямых номеров) или кодом оператора сотовой связи (для федеральных номеров).

УОО позволяет выполнять управление дистанционно, SMS командами (разд. 4.7). Эти функции могут быть частично или полностью запрещены установкой соответствующего режима приема с помощью команды «49» («Управление SMS»). Эта команда определяет с каких номеров может осуществляться управление УОО с помощью SMS:

- 0 управление с помощью SMS запрещено,
- 1 управлять УОО можно только с заданных номеров,
- 2 управлять УОО с помощью SMS можно с любого номера.

При выборе режима 1 входящие SMS разрешаются для управления, только если они отправлены с одного из трех номеров, заданных командой «63».

## 6.19. Локальная группа

<span id="page-46-0"></span>Для работы УОО в локальной группе должен быть установлен режим «6» радиоприемника первая цифра команды «23» («Режим радио»).. При работе УОО в локальной группе, все устройства, входящие в нее, обмениваются информацией по радио и при невозможности каким либо УОО передать сообщение на ПЦО (неисправность, действия злоумышленника), другое УОО передает это сообщение на ПЦО. Такое решение существенно повышает живучесть системы.

При использовании УОО в локальной группе допустимо не использовать все каналы связи в некоторых устройствах; в этом случае все сообщения от этих УОО будут передаваться на ПЦО через другие, имеющие связь с ПЦО.

Не обязательно, чтобы все устройства, входящие в группу «видели» друг друга. Достаточно чтобы каждое УОО имело устойчивую связь хотя бы с одним другим устройством, при этом устройства локальной группы могут быть вытянуты в цепочку и крайние устройства могут не видеть друг друга. В этом случае обеспечивается автоматическая ретрансляция сообщений через несколько УОО. Но чем больше устройств будет «видеть» каждое УОО, тем более устойчивой и живучей будет передача сообщений на ПЦО.

Для работы в локальной группе каждому УОО должен быть задан адрес командой «35» в диапазоне 1...199. Нулевое значение адреса может быть задано только для диагностики - прослушивания сети, само УОО в таком режиме передавать сообщений не будет.

При использовании радиоизвешателей производства ЗАО Телемак также должен быть установлен ненулевой адрес в группе; при этом, если устройство входит в группу нескольких УОО, то адрес должен быть установлен как указано выше - в диапазоне 1...199. Если же УОО работает без группы, то локальный адрес следует выбирать из диапазона 200...220. УОО с этим диапазоном адресов не взаимодействует с другими УОО, только с радиодатчиками.

Недопустимо дублирование адресов в пределах радиовидимости одного УОО (будет выдано соответствующее сообщение об ошибке). За пределами радиовидимости УОО (но в той же локальной группе) дублирование адресов допускается, но не желательно.

Командой «36» задается идентификатор ПЦО, с которым работает локальная группа. Он может быть в диапазоне 1...255, у всех УОО локальной группы должен быть задан один и тот же идентификатор ПЦО. Если в какой-то местности созданы две или более локальные группы, работающие с разными ПЦО, но частично видящие друга, этим группам должны быть заданы разные идентификаторы ПЦО. Устройства с разными идентификаторами ПЦО не взаимодействуют и не мешают друг другу.

УОО поддерживает просмотр состояния других УОО в локальной группе, а также управление ими. Для управления этой возможностью служит команда «39». При ее выполнении задается цифра 0...3, которая определяет разрешения для операций:

- 0 просмотр и управление с этого УОО и этим УОО запрещено,
- 1 разрешен просмотр и управление с этого УОО,
- 2 разрешено управление этим УОО,
- 3 разрешен просмотр с этого и управление этим УОО.

Между УОО в локальной группе могут быть установлены отношения ведущий-ведомый. Для этого служит команда «70» («Список ведомых УОО»). При ее выполнении вводятся в ведущем УОО вводятся до трех локальных адреса ведомых УОО, вместо неиспользуемых номеров следует ввести нулевое значение.

Следует знать, что при использовании схемы ведущий-ведомый в ведущем и в ведомых УОО должен быть установлен один и тот же пароль пользователя, который ставит УОО под охрану или снимает с нее.

Для просмотра устройств, входящих в локальную группу, служит команда «08» («Список связанных устройств»).. При ее выполнении на экран выводится список устройств, сигналы от которых получены данным УОО, клавишами «1» и «7» список можно пролистать вверх и вниз. Для каждого

устройства в локальной группе выводится его название, заводской номер, локальный адрес и среднее значение уровня сигнала. Клавиша «\*» завершает выполнение команды.

Принимаемые данным УОО сообщения можно посмотреть в реальном времени при выполнении команды «13» («Проверка ключей»). При ее выполнении каждое принятое по радио сообщение отображается на дисплее. Клавиша «\*» завершает выполнение команды.

#### 6.20. Диагностические команды

<span id="page-47-0"></span>Диагностические команды используются, в основном, в процессе изготовления и проверки УОО, и, как правило, не должны использоваться в процессе эксплуатации. Если Вы случайно все же выполнили какую-либо из них, следует нажать клавишу «\*», чтобы вернуться в состояние ожидания команды.

Команда «04» («Состояние шлейфа») предназначены для контроля сопротивления шлейфов 1…4 соответственно. При выполнении каждой из этих команд на экран выводится текущее сопротивление указанного шлейфа в условных единицах. Номинальному сопротивлению при номинальном напряжении питания соответствует 100 единиц.

Команда «01» («Диагностическая передача по радио») выполняет непрерывную передачу служебных сообщений по радио в составе локальной группы.

Команда «05» («Диагностическая передача по тлф») необходима для проверки передачи сообщений по телефонной линии.

Команда «06» («Напряжение») предназначена для измерения напряжения аккумулятора и напряжения источника питания 12В.

#### 6.21. Просмотр журнала регистрации событий

<span id="page-47-1"></span>В журнале регистрации событий фиксируются все события, зафиксированные УОО, в том числе и непреданные на ПЦО. Устройство хранит в памяти до 127 последних событий, по мере его заполнения наиболее старые события вытесняются.

Для просмотра журнала служит команда «17» («Просмотр журнала»). При ее выполнении для каждого события на экран выводятся следующие поля:

- номер события 0…127 (0-самое старое, 127-последнее);
- источник сообщения (если это другое УОО локальной группы);
- текст сообщения и дополнительная информация;
- пульт: способ и результат отправки сообщения на ПЦО;
- SMS: результат отправки SMS с сообщением;
- дата и время фиксации события.

После ввода кода операции («17») на экране отображается последнее событие, нажатием клавиш «1» и «7» осуществляется переход на предыдущее и на следующее событие, соответственно. Нажатие клавиши «\*» завершает выполнение команды.

#### 6.22. Обновление программного обеспечения

<span id="page-47-2"></span>Текущую версию программного обеспечения УОО отображает при загрузке в нижнем правом углу. На устройствах имеющих доступ в интернет (включен канал GPRS) возможно обновление программного обеспечения с сервера изготовителя. Для этого необходимо выполнить команду «12» («Загрузка Firmware»), и подтвердить свое желание обновления нажатием клавиши «#». Обновление программного обеспечения может выполняться продолжительное время (10-15 мин), при этом экран УОО гаснет и оно не реагирует на органы управления. Выключать устройство в процессе загрузки программного обеспечения не следует.

## 6.23. Блокировка настроек связи

<span id="page-47-3"></span>Установленные настройки связи (разд. 6.4, 6.5, 6.13, 6.15) могут быть заблокированы от несанкционированных изменений, для этого служат команды «37» («Блокировка настроек») и «38» («Разблокировка настроек»).

При выполнении команды «37» следует ввести код блокировки (1…10 произвольных цифр) и нажать клавишу «\*». После этого изменение параметров связи станет невозможным. Факт блокировки настроек отображается символом «L» в правом нижнем углу индикатора.

Для разблокировки параметров связи нужно выполнить команду «38» и ввести тот же код, который использовался для блокировки.

*Внимание! Если Вы заблокируете настройки, не вводя код блокировки, то разблокировка УОО, и какое-либо изменение параметров связи станет невозможной.*

При выполнении команды «15» («Установка параметров по умолчанию») в блокированном УОО в качестве настроек связи загружается специальный набор параметров, предназначенный для подключения УОО на ПЦО «Радуга».

# **7. Техническое обслуживание**

<span id="page-49-0"></span>Техническое обслуживание УОО заключается в замене аккумулятора, которое Вы должны производить один раз в два года. Для этого необходимо выключить электропитание, открыть крышку, удалить старый аккумулятор и, соблюдая полярность, установить новый. После чего закрыть крышку и вновь включить УОО.

<span id="page-49-1"></span>Также необходимо не реже одного раза в месяц выполнять тест УОО.

# **8. Транспортирование и хранение**

Транспортирование и хранение УОО должно осуществляться в упаковке предприятия изготовителя при температуре окружающего воздуха +1°С...+50°С, при относительной влажности до 80%.

<span id="page-49-2"></span>Транспортирование УОО должно осуществляться в закрытых транспортных средствах. При транспортировании и хранении УОО должен оберегаться от ударов, толчков, воздействия влаги и агрессивных паров и газов, вызывающих коррозию.

# **9. Гарантийные обязательства**

Гарантийный срок хранения и эксплуатации УОО – 12 месяцев со дня изготовления.

Предприятие изготовитель обязуется в течение гарантийного срока безвозмездно ремонтировать устройство при условии соблюдения потребителем правил хранения, транспортирования, установки и эксплуатации.

На период гарантийного ремонта течение гарантийного срока приостанавливается до ввода УОО в эксплуатацию.

<span id="page-49-3"></span>Ремонт неисправных устройств после истечения гарантийного срока производит предприятие изготовитель за отдельную плату.

# **10. Свидетельство о приемке**

Устройство объектовое оконечное AS006B «Стриж» серийный номер №.....................……………. изготовлено и принято в соответствии с обязательными требованиями стандартов, действующей технической документацией и признано годным для эксплуатации.

Начальник ОТК

*МП* . ............................... .............................................

*личная подпись расшифровка подписи*

................................................ *год, месяц, число*

<span id="page-50-0"></span>![](_page_50_Picture_224.jpeg)

# **Приложение 1**

#### *Служебная информация УОО*

*(заполните эту таблицу при программировании УОО вводимыми параметрами)*

![](_page_51_Picture_283.jpeg)

![](_page_52_Picture_135.jpeg)

![](_page_52_Picture_136.jpeg)

# **Приложение 2**

# *Справочная информация по кодам сообщений*

<span id="page-53-0"></span>![](_page_53_Picture_524.jpeg)

![](_page_54_Picture_4.jpeg)

# **Приложение 3**

## *Изменение режима радиобрелоков*

<span id="page-55-0"></span>Радиобрелоки, которыми комплектуется УОО могут работать в одном из трех режимов:

- режим Keeloq (режим радио 1);

- режим Локальной группы (режим радио 6);

- режим Стерх (несовместим с УОО Стриж).

Режим работы радиобрелока может быть изменен, кроме того может быть изменена мощность излучения радиобрелоков.

Для изменения режима следует извлечь батарейку радиобрелока и, удерживая нажатой кнопку "Экстренный вызов", установить ее обратно. Брелок при этом входит в режим программирования, что подтверждается трехкратной вспышкой красного индикатора.

В режиме программирования нажатие кнопки "Снять" переключает режим, текущий установленный режим отображается индикатором:

- вспышка красного индикатора - режим Keeloq;

- вспышка зеленого индикатора - режим Локальной группы;

- вспышка оранжевого индикатора - режим Стерх.

Нажатие кнопки "Взять" в режиме программирования изменяет выходную мощность брелока на один шаг в диапазоне 1...5, текущее значение отображается количеством вспышек зеленого индикатора. Значение 1 соответствует максимальной мощности, значение 5 - минимальной.

Режим программирования радиобрелока завершается, если в течение 8 сек не нажимается ни одна кнопка. Установленные значения при этом сохраняются в энергонезависимой памяти.